Блок управления **БУД-485Р** (в дальнейшем – блок управления) используется в составе системы ограничения доступа **VIZIT** на придомовую территорию.

Система интегрирует до 12 многоабонентских домофонов / видеодомофонов VIZIT, установленных в подъездах / домах, а также блоки управления **БУД-485Р** с подключёнными к ним блоками вызова многоабонентских домофонов огороженную территорию - до 2. **VIZIT** серии 300 и 400, установленными на входах в огороженную придомовую территорию. Количество входов в

.<br>Блок вызова с блоком управления **БУД-485Р** обеспечивают двухстороннюю связь между посетителем и абонентом в любом из подъездов / домов внутри огороженной территории, а также отпирание замка двери на входе в огороженную придомовую территорию.

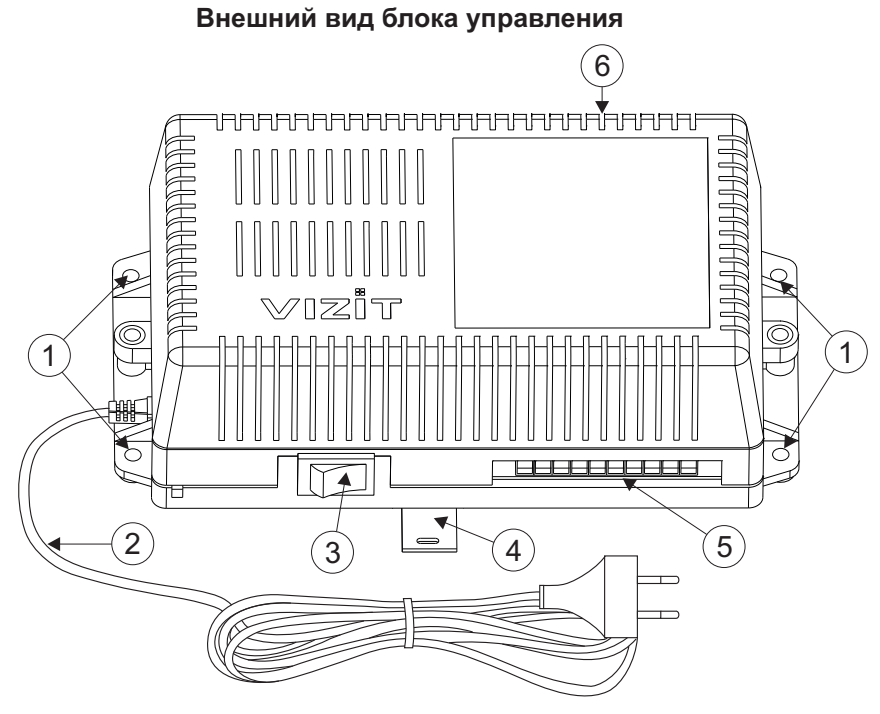

- Отверстия для крепления блока управления на стену 1.
- 2. Сетевой кабель
- 3. Сетевой выключатель
- 4. Кронштейн для крепления блока управления DIN-рейку
- 5. Клеммы для подключения блока вызова и замка
- 6. Клеммы для подключения линии связи

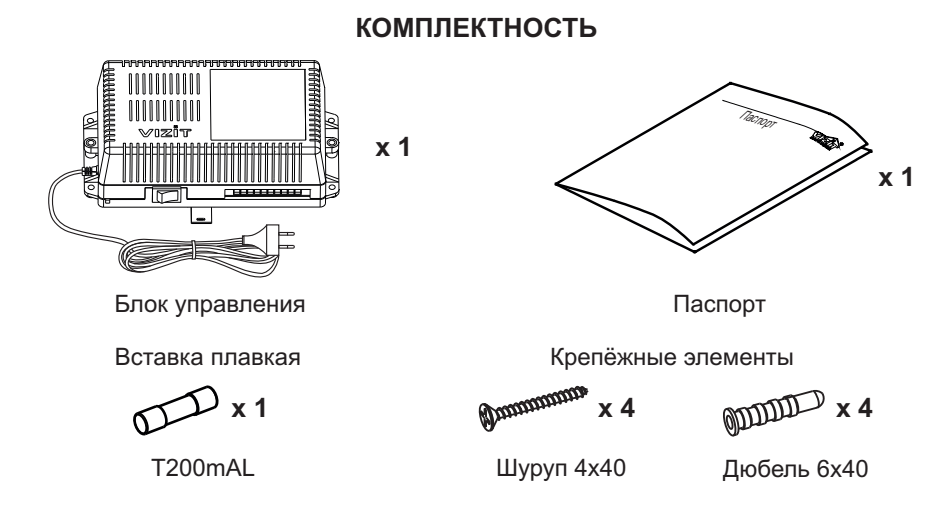

# **УКАЗАНИЯ МЕР БЕЗОПАСНОСТИ**

ВНИМАНИЕ! Во включённом в сеть блоке управления имеется опасное напряжение - 220 В. Перед заменой вставки плавкой выключите блок управления из сети. Не применяйте самодельные вставки плавкие. Не производите монтажные и ремонтные работы при включённом питании. Сетевая розетка должна быть легко доступна. Не допускайте попадания на корпус и внутрь блока жидкостей, а также металлических предметов.

## **ФУНКЦИИ**

- -Вызов абонента или консьержа в каждом из подъездов / домов внутри огороженной территории при наборе номера на клавиатуре блока вызова, установленного на входе в огороженную территорию.
- Дуплексная связь между посетителем и абонентом (до 80 секунд).
- Отпирание замка входной двери:
	- при нажатии кнопки отпирания замка на абонентском устройстве (мониторе или устройстве квартирном переговорном, в дальнейшем - УКП) во время связи;
	- при наборе 4-х значного общего кода;
	- при наборе 3-х значного индивидуального кода;
	- при нажатии кнопки для выхода;
	- ключами RF (VIZIT-RF / 13.56 МГц), в дальнейшем ключ.
- Работа с пультом консьержа.
- Работа с многоабонентскими блоками вызова серий 400 и 300.
- савета в шлетеавелентемии, елеками вызова вертит тое и всег.<br>• Включение/выключение вызова любой квартиры (отпирание замка индивидуальным кодом сохраняется).<br>• Возможность обновления базы ключей, включения/выключения в
- Возможность обновления базы ключей, включения/выключения вызова квартир, изменения системных установок с помощью бесконтактного модуля памяти VIZIT-RFM4 (RFID 13.56 МГц)
- -Возможность включения набора 4-х значного номера квартиры ("гостиничная" нумерация).
- -Программируемая продолжительность отпирания замка (от 1 до 20 секунд).
- $\bullet$ Возможность записи ключей «квартирным» и «сплошным» списком.
- $\bullet$ Стирание ключей.
- -Запись индивидуальных кодов отпирания замка.
- -Возможность изменения индивидуального кода отпирания замка абонентом.
- -Звуковые сигналы в блоке вызова о режимах работы.
- $\bullet$ Сигнал вызова в абонентском устройстве и дублирование сигнала в блоке вызова.
- $\bullet$ Короткий звуковой сигнал в абонентском устройстве соответствующей квартиры при использовании индивидуального кода, ключа.
- -Вывод сообщений о режимах работы домофона на индикатор блока вызова.
- ์<br>-Регулировка громкости служебных сообщений в блоке вызова.
- -Регулировка громкости дуплексной связи в блоке вызова.
- -Автоматическая компенсация сопротивления линии, повышающая устойчивость разговорного тракта.
- -Возможность обновления ПО на объекте (с использованием блока сопряжения CU-14).
- -Возможность включения пользовательских голосовых сообщений о режимах работы: 4 языка – русский, английский, чешский, китайский.
- Возможность объединения нескольких домофонов в систему по интерфейсу RS-485 для удаленного управления / администрирования с автоматизированного рабочего места или APM «Gate». Программное обеспечение АРМ « Gate» (АРМ «Gate-Server-Terminal», АРМ «Gate-Vizit-Commander») обеспечивает реализацию следующих функций:
	- Возможность удаленного редактирования базы данных ключей блока управления (запись/чтение, стирание)
	- Возможность удаленного управления функциями блока управления (включение/выключение вызова квартир, изменение установок)
	- Возможность удаленного отпирания замка
	- Возможность регулировки громкости дуплексной связи в блоке вызова

## **Внимание!**

**В качестве ключей RF могут быть использованы только оригинальные идентификаторы торговой марки VIZIT<sup>®</sup>.** 

## **СОСТАВ СИСТЕМЫ ОГРАНИЧЕНИЯ ДОСТУПА НА ПРИДОМОВУЮ ТЕРРИТОРИЮ**

На входе в огороженную придомовую территорию устанавливаются :

- Блок управления **БУД-485Р**
- Один из блоков вызова **БВД-323FCP, -343F, -343FCPL, -432FCB**
- Блок индикации **БВД-432NP** или **БВД-342NP** (1)
- Электромагнитный замок **VIZIT**
- Кнопка для выхода "**EXIT 300M"** или "**EXIT 500"**.

В подъездах / домах устанавливаются:

- Блоки коммутации **БК-401**
- Многоабонентские домофоны / видеодомофоны VIZIT серий 300 или 400
- Пульты консьержа **VIZIT-ПК200** или **VIZIT-ПК800** <sup>(2)</sup>.

### **Примечания.**

- 1. Рекомендуется использовать блок индикации для размещения в нём инструкции о порядке набора номера абонента.
- 2. В случае применения VIZIT-ПК800, система интегрирует до 7 многоабонентских домофонов / видеодомофонов.

### **ПОРЯДОК УСТАНОВКИ**

Блок управления следует устанавливать в отапливаемом помещении, в месте обеспечивающем доступ воздуха для естественной вентиляции. Для установки блока управления рекомендуется использовать монтажные боксы . VIZIT

Допускается установка блока управления на стене.

Клеммы блока управления должны располагаться <u>горизонтально</u>. При этом вентиляция блока будет максимально эффективной.

# **ЗАПРЕЩАЕТСЯ устанавливать блок вблизи отопительных и нагревательных приборов.**

Конструкция блока предусматривает его установку на DIN-рейку и на стену.

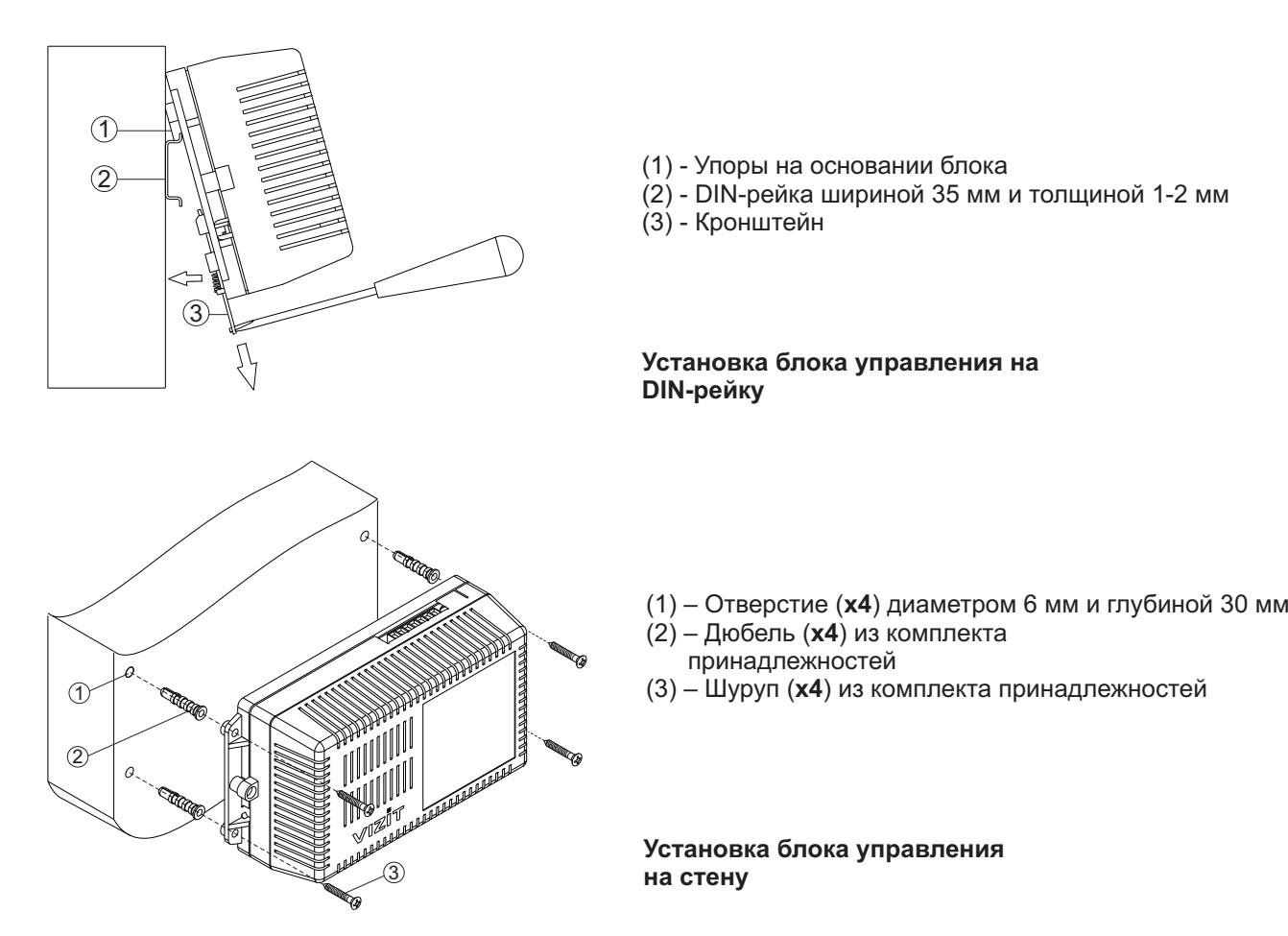

Установка других блоков видеодомофона производится в соответствии с инструкциями на эти блоки.

## **ПОДКЛЮЧЕНИЕ БЛОКОВ ДОМОФОНА / ВИДЕОДОМОФОНА**

Для подключения блока управления к другим блокам домофона / видеодомофона используются клеммы на печатной плате блока. Для доступа к клеммам и перемычкам снимите верхнюю крышку блока управления.

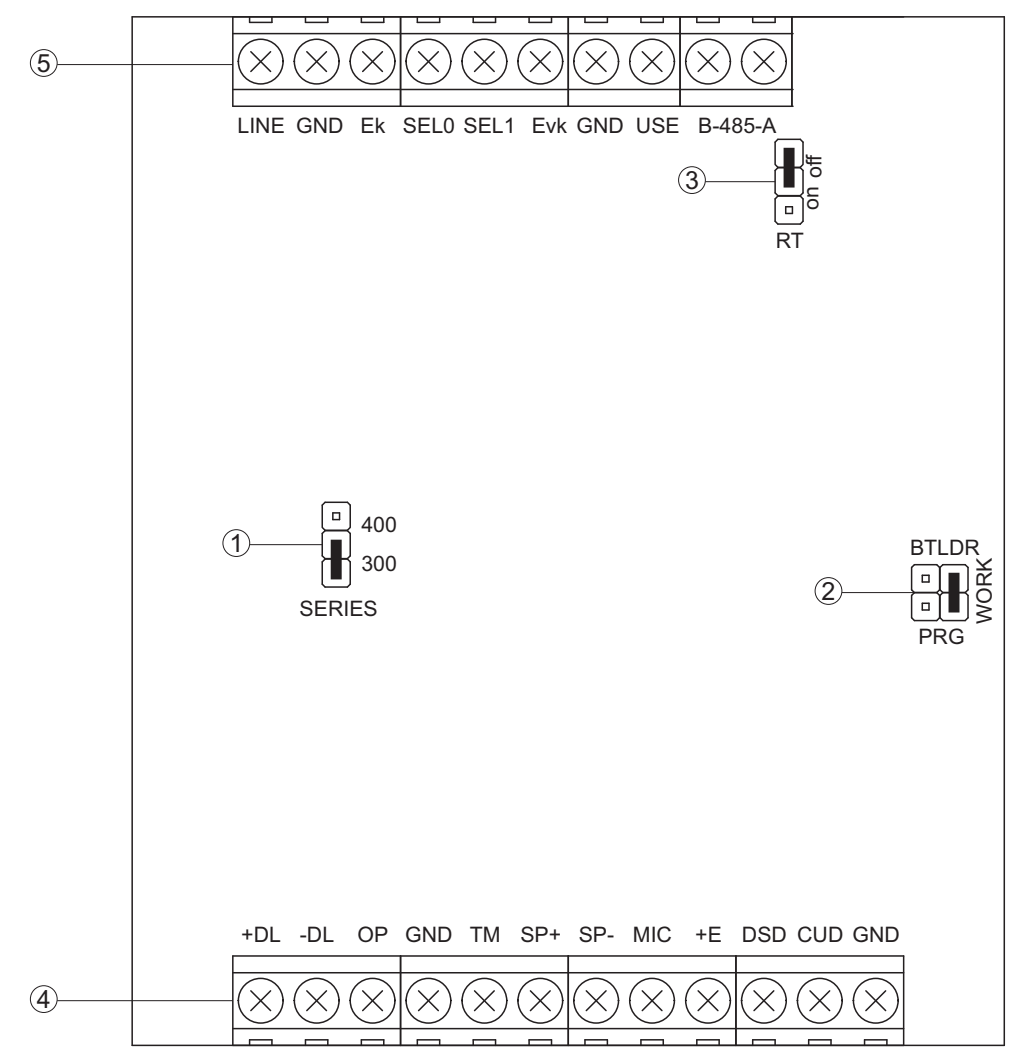

(1) - Перемычка **SERIES**. Устанавливается в положение:

.<br>- **300**, если к блоку управления подключается блок вызова серии 300;

- **400**, если к блоку управления подключается блок вызова серии 400.

(2) - Перемычка PRG/WORK/BTLDR. Устанавливается в положение:

**BTLDR** - при обновлении прошивки блока управления; -

- WORK - основное положение, для входа в режим программирования блока управления необходимо набирать пароль;

- PRG - для входа в режим программирования без набора пароля.

(3) - Перемычка RT. Предназначена для согласования волнового сопротивления линии интерфейса RS-485. .<br>Устанавливается в положение **on** только на последнем в цепи интерфейса RS-485 блоке управления.

(4) - Клеммы для подключения блока вызова, кнопки для выхода и замка. Наименование и назначение клемм указано в таблице:

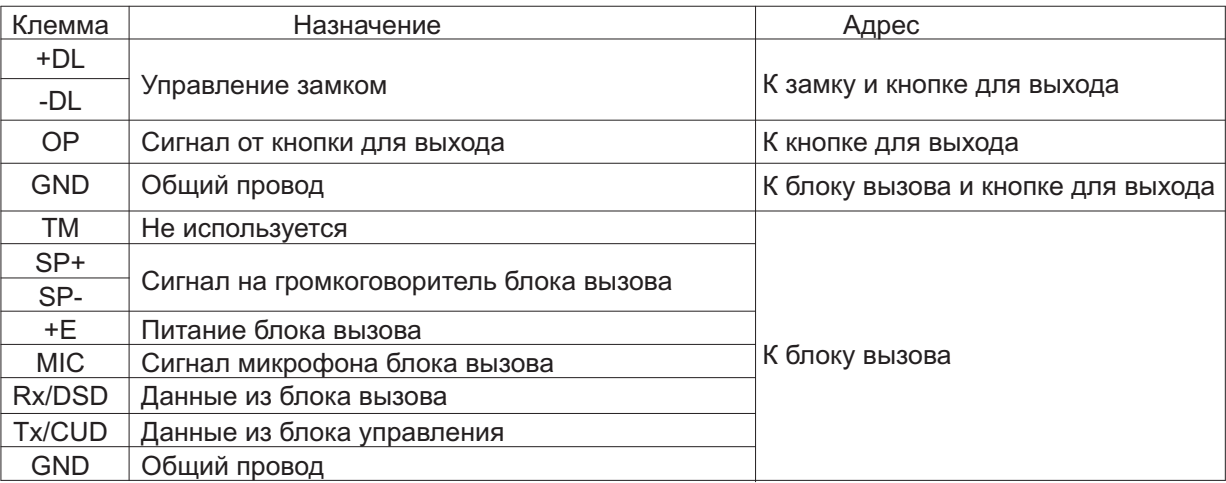

(5) - Клеммы для подключения блоков коммутации и линии интерфейса RS-485. Наименование и назначение клемм указано в таблице:

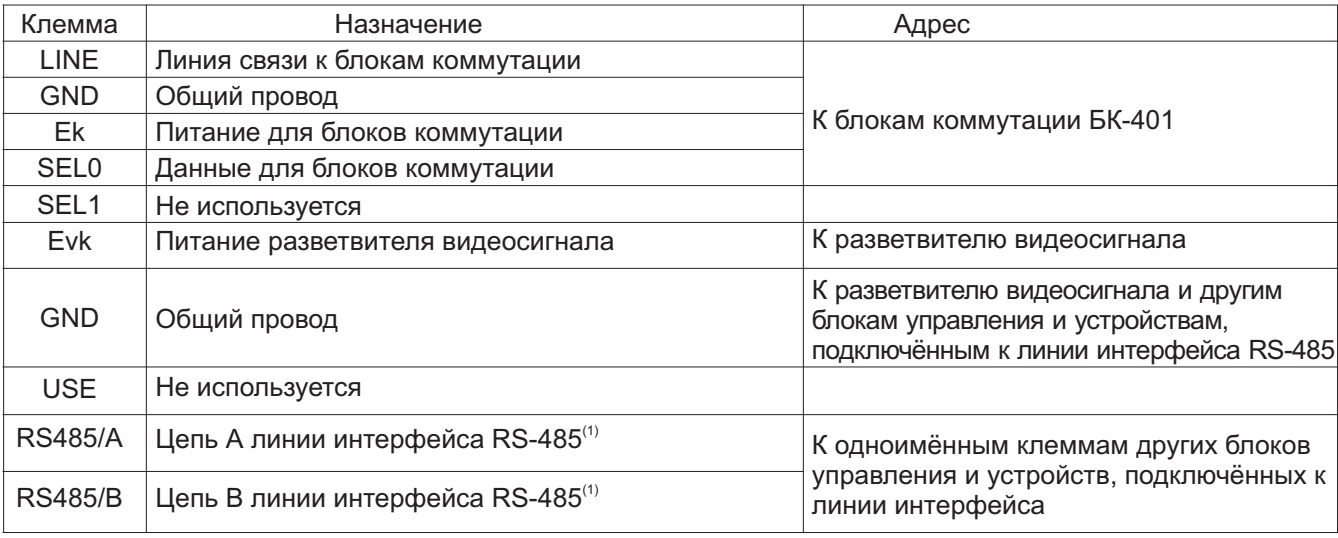

#### **Примечание.**

1. Для удалённого управления / администрирования установками блока, базой ключей и индивидуальных кодов в блоке управления предусмотрена работа с интерфейсом RS-485, позволяющим объединить блоки управления в локальную сеть и интегрировать в систему контроля и управления доступом (СКУД) GATE .<br>( www.skd-gate.ru ). Управление осуществляется с автоматизированного рабочего места (APM) («Gate-Server-Terminal», «Gate-Vizit-Commander»). Каждому устройству локальной сети должен быть присвоен уникальный адрес в диапазоне от 1 до 254 для обращения к нему АРМ. Значение заводской установки для блока управления - 1.

Для монтажа цепей следует использовать провода с медными жилами. Максимальная длина проводов в зависимости от их сечения указана в таблице:

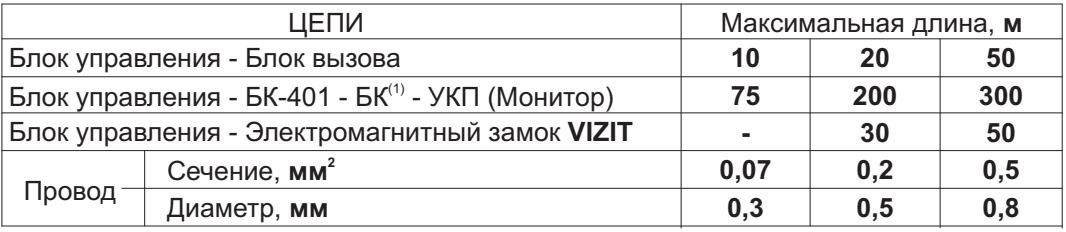

#### **Примечание.**

1. БК - блоки коммутации многоабонентского домофона / видеодомофона VIZIT.

Подъездную линию видеосигнала между блоком вызова и блоками коммутации следует выполнять коаксиальным кабелем RG-59 (PK 75-3,7) или аналогичным, с медной центральной жилой и медной оплёткой. Не рекомендуется применять кабель со стальной жилой и оплёткой, выполненной из алюминиевой фольги.

ВНИМАНИЕ! Цепи А, В и GND линии интерфейса RS-485 выполняются кабелем "витая пара пятой категории". Провода цепей А и В должны находиться в одной паре. Цепь GND выполняется либо другой парой, либо экраном кабеля (при его наличии).

Не допускается ветвлений в линии интерфейса RS-485. Блоки управления должны соединяться витой парой последовательно друг за другом.

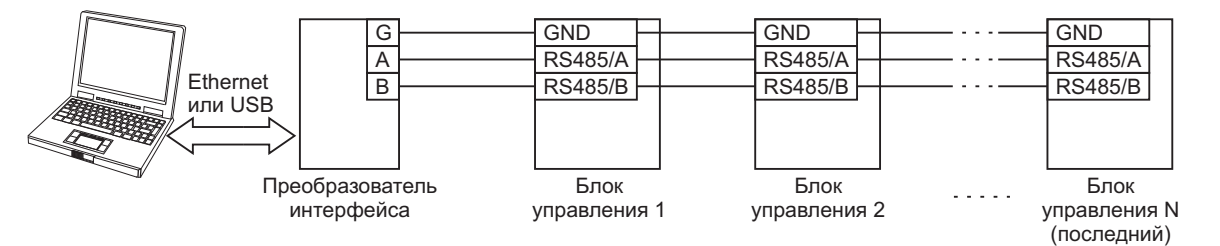

Подключение к питающей сети производится с помощью шнура питания блока управления.

Примеры схем соединений блока управления показаны в разделе **ПРИМЕРЫ СХЕМ СОЕДИНЕНИЙ**.

# **ПРИМЕРЫ СХЕМ СОЕДИНЕНИЙ**

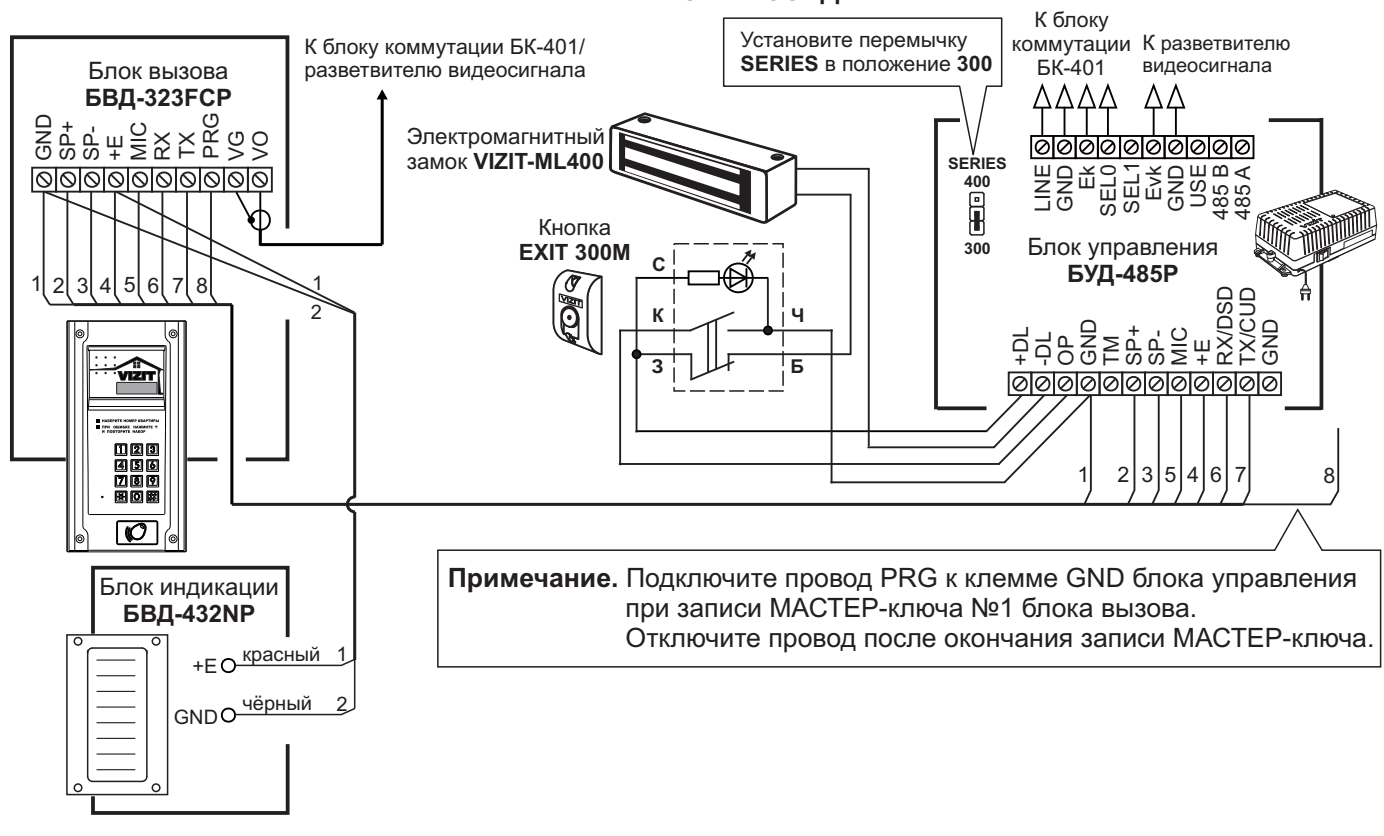

Рисунок 1 - Схема соединений блока вызова БВД-323FCP с блоком управления БУД-485P, блоком индикации БВД-432NP, электромагнитным замком VIZIT-ML400 и кнопкой **М EXIT 300**

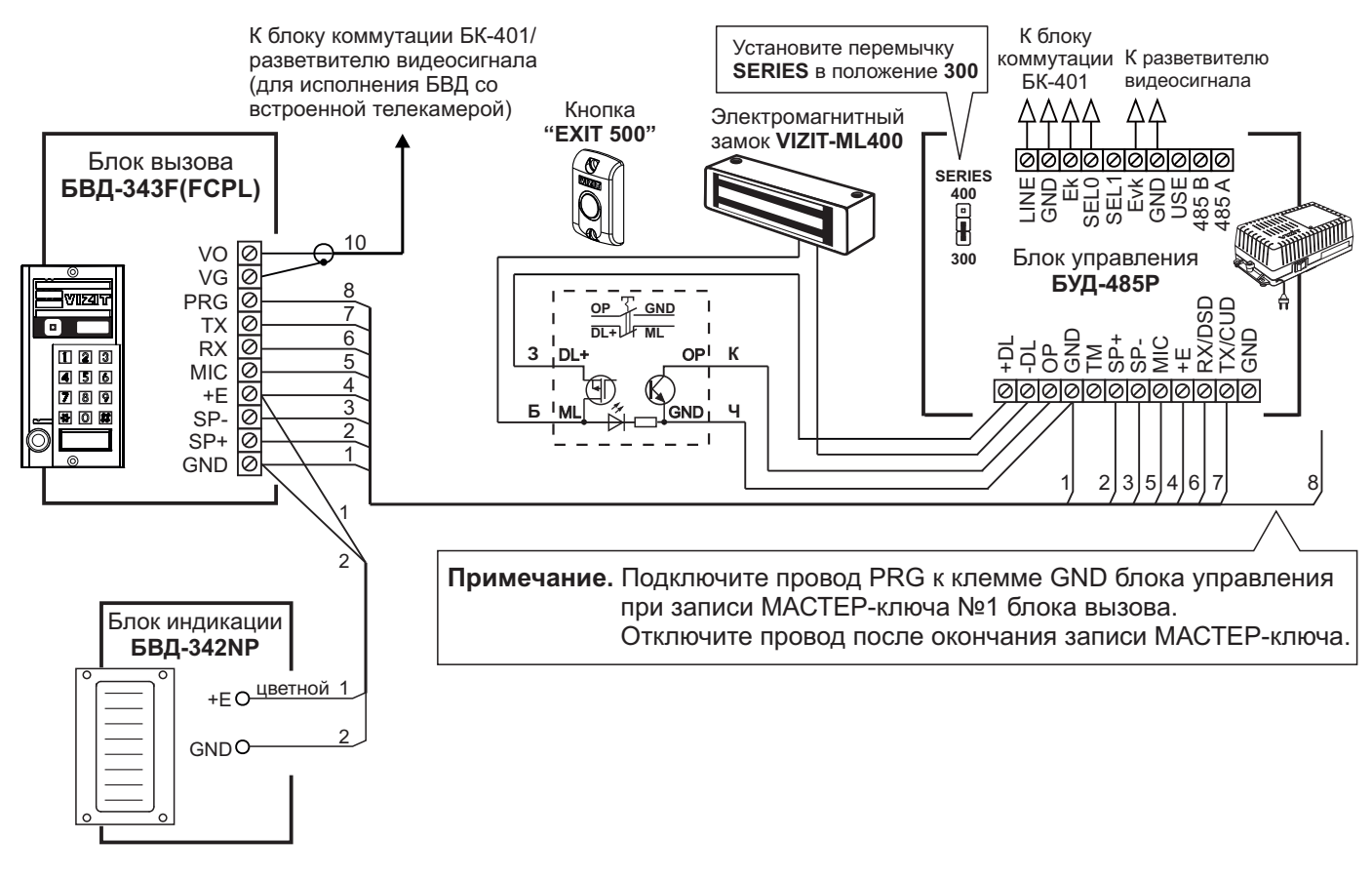

Рисунок 2 - Схема соединений блока вызова БВД-343F(FCPL) с блоком управления БУД-485P, блоком индикации БВД-342NP, электромагнитным замком VIZIT-ML400 **" EXIT 500"** и кнопкой

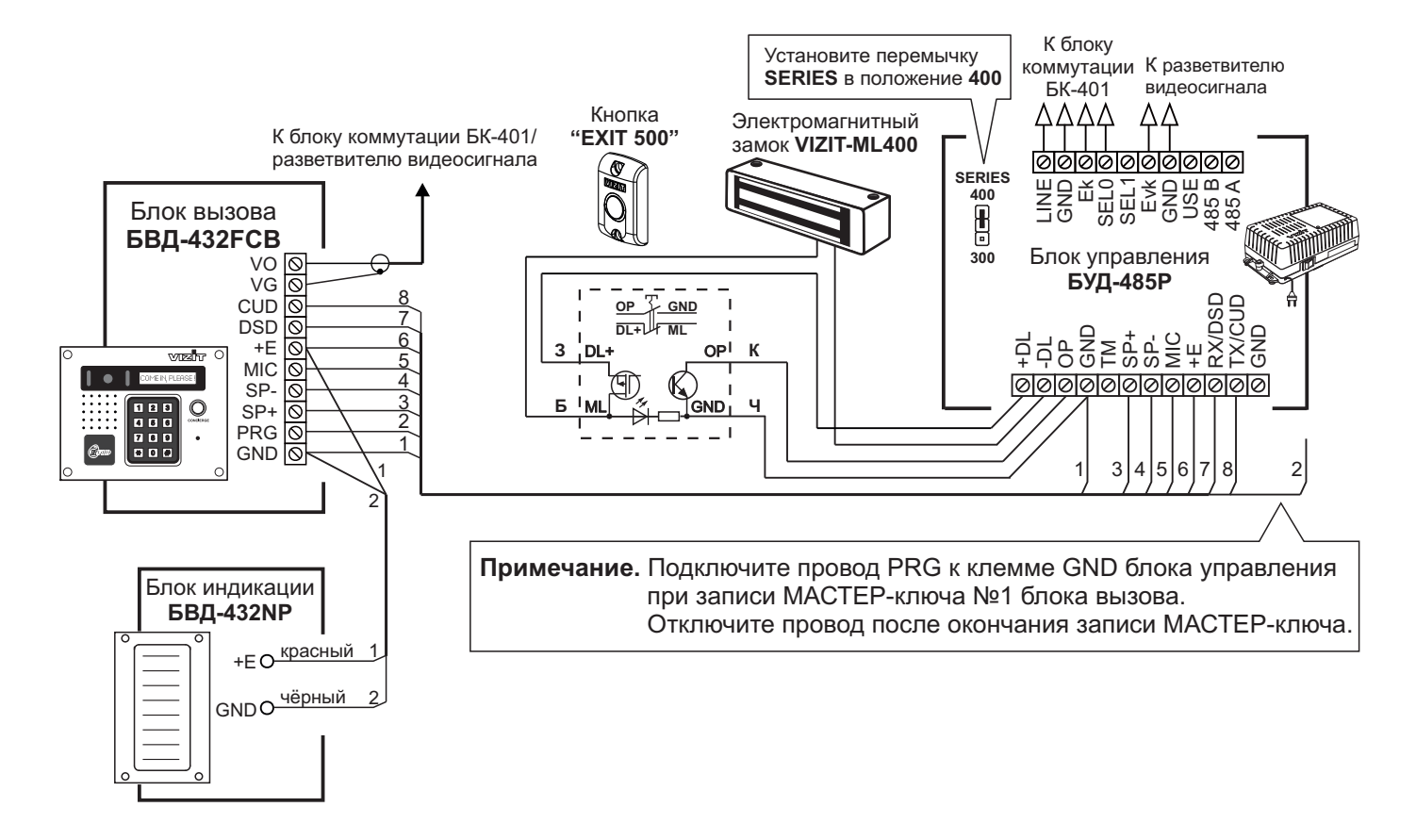

Рисунок 3 - Схема соединений блока вызова БВД-432FCB с блоком управления БУД-485Р, блоком индикации БВД-432NP, электромагнитным замком VIZIT-ML400 и кнопкой **" EXIT 500"**

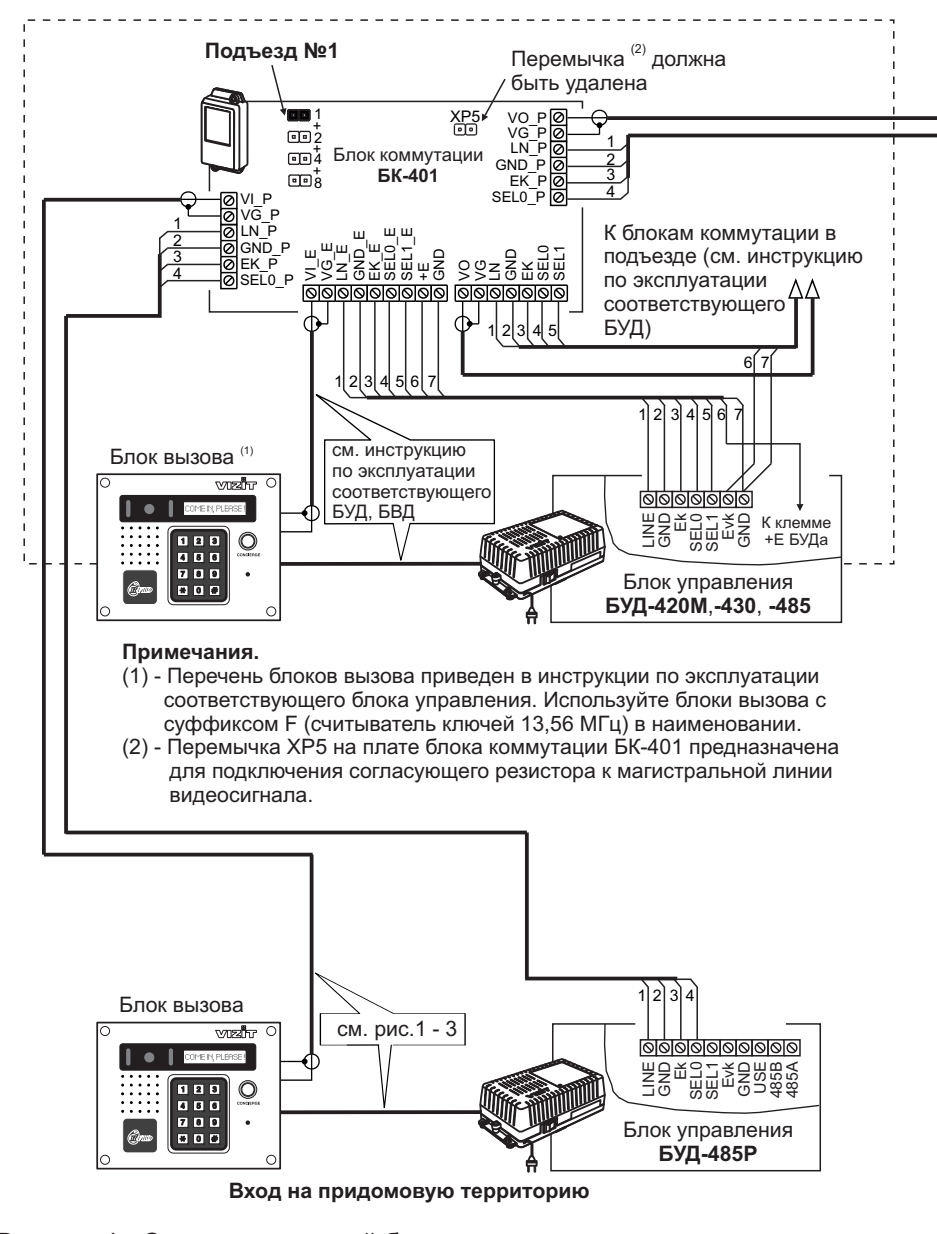

Рисунок 4 - Схема соединений блоков <sup>в</sup> составе системы ограничения доступа на придомовую территорию при использовании в подъездах блоков управления БУД-420М, -430, -485 (последовательное соединение БК-401)

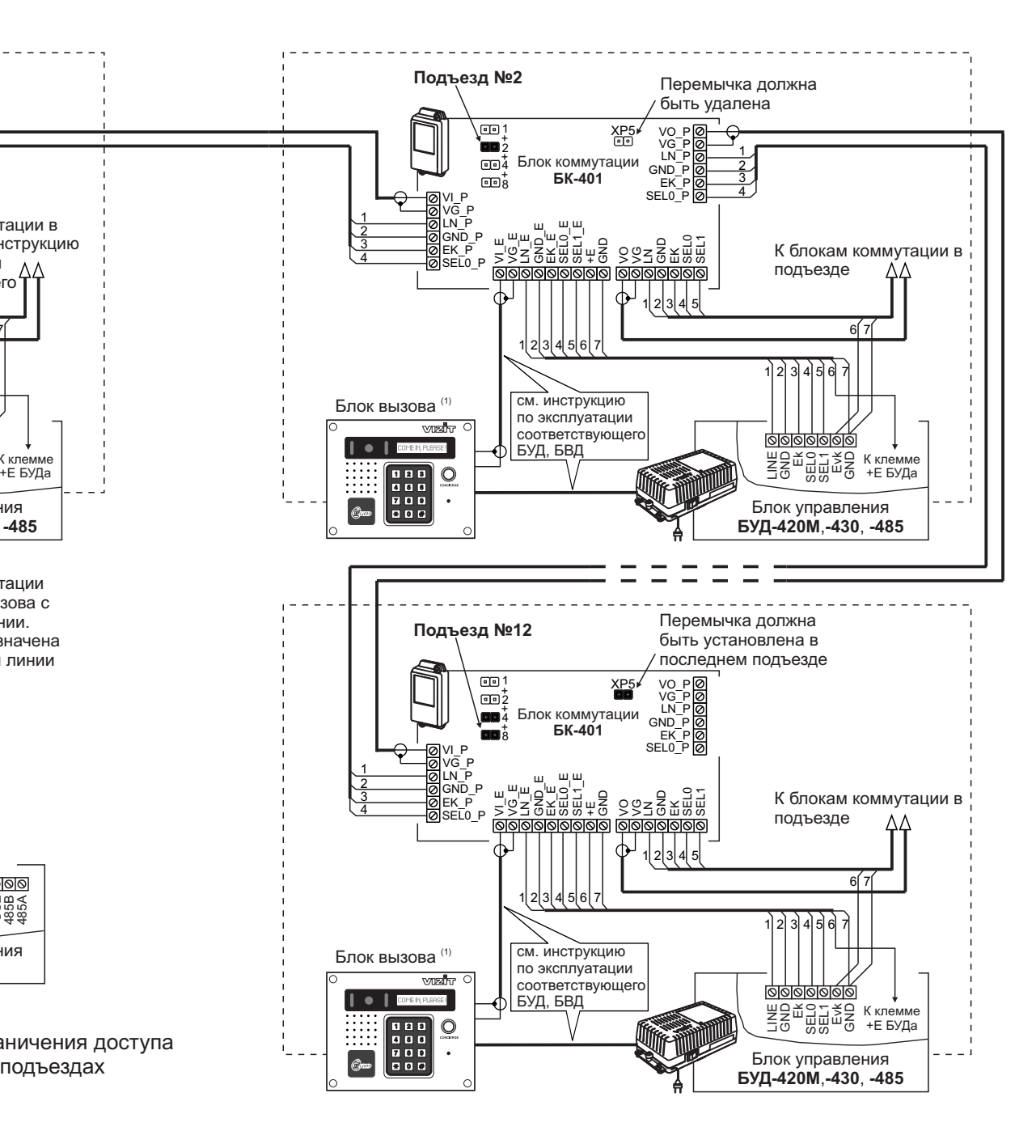

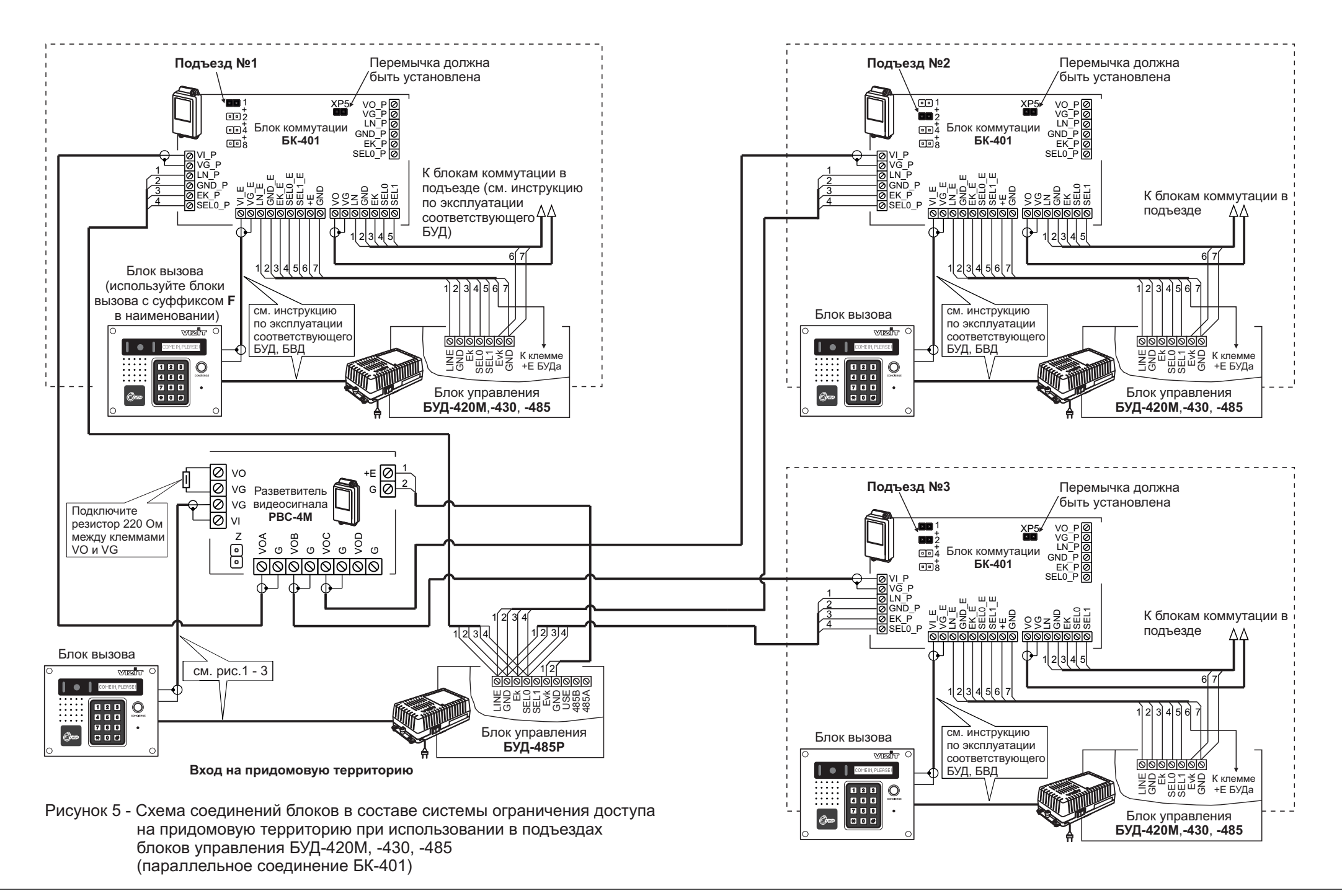

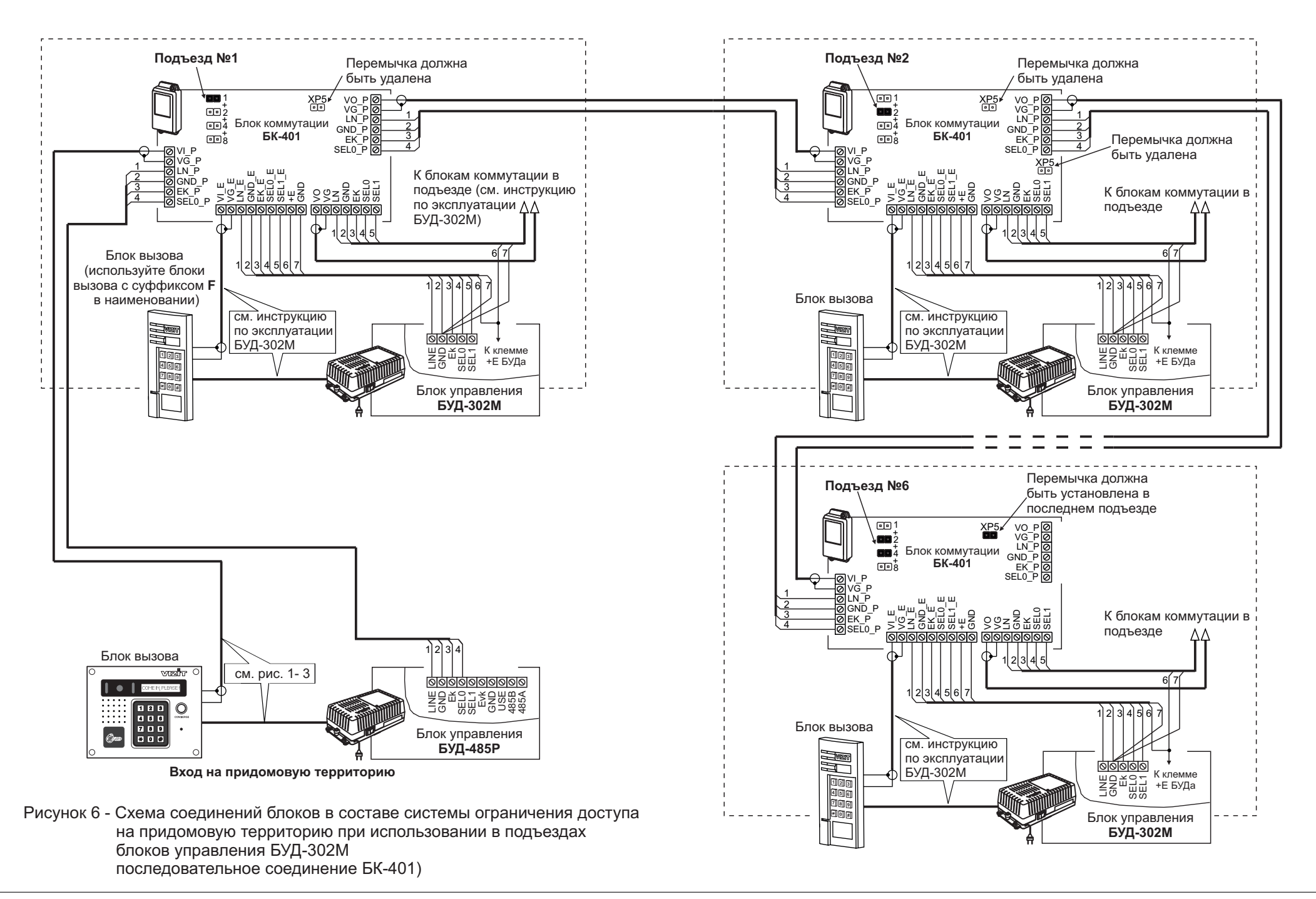

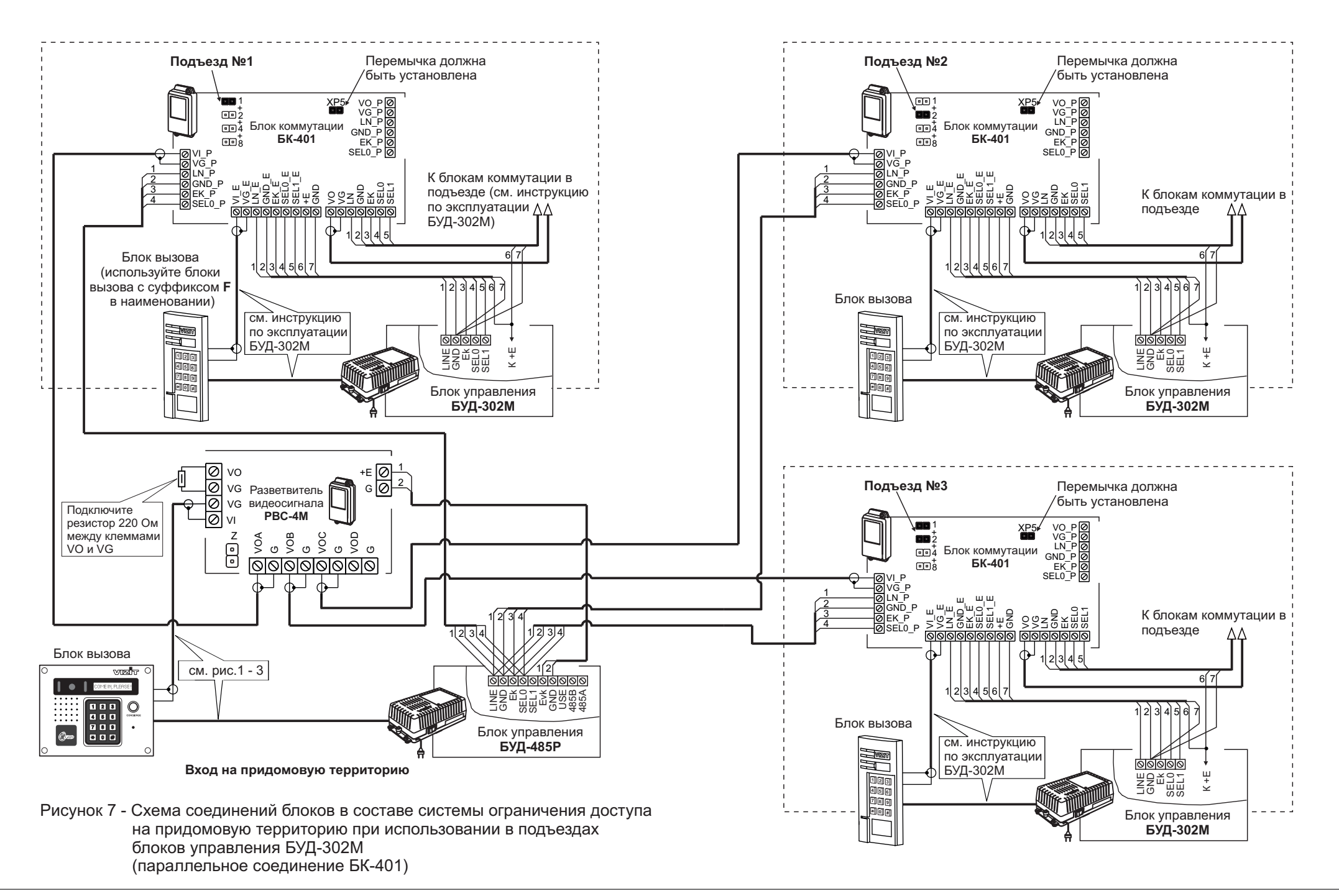

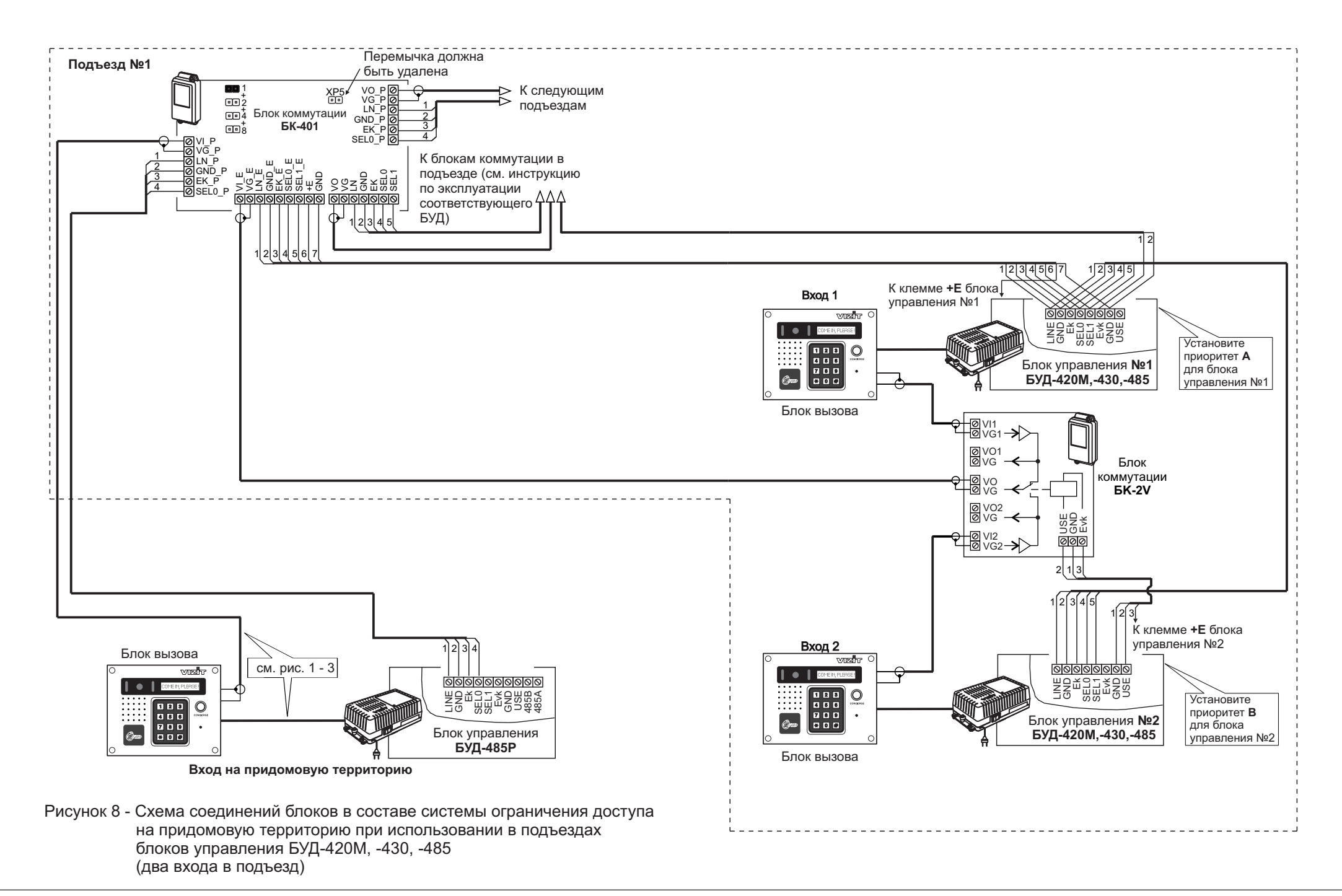

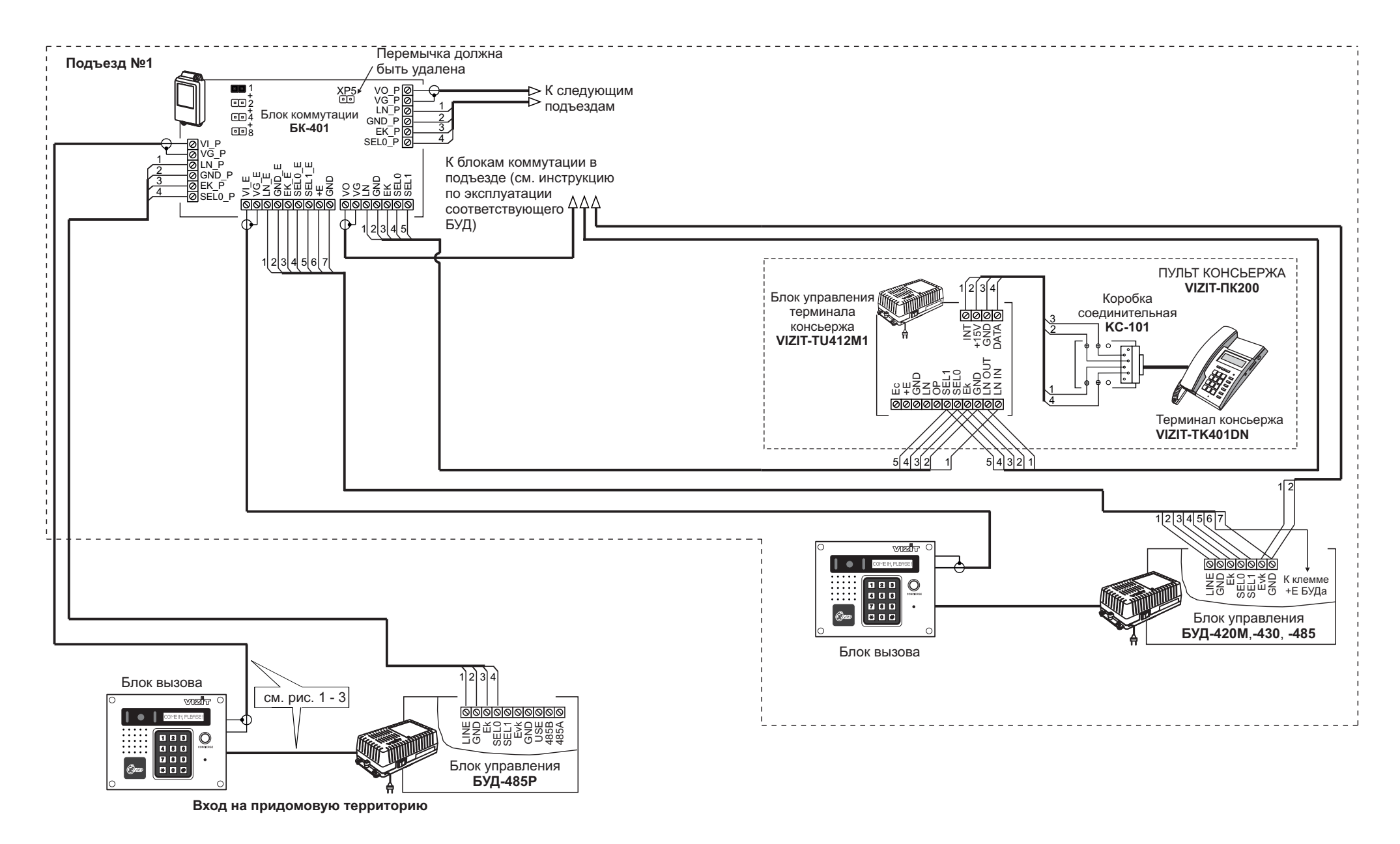

Рисунок 9 - Схема соединений с пультом консьержа VIZIT-ПК200, установленным в подъезде

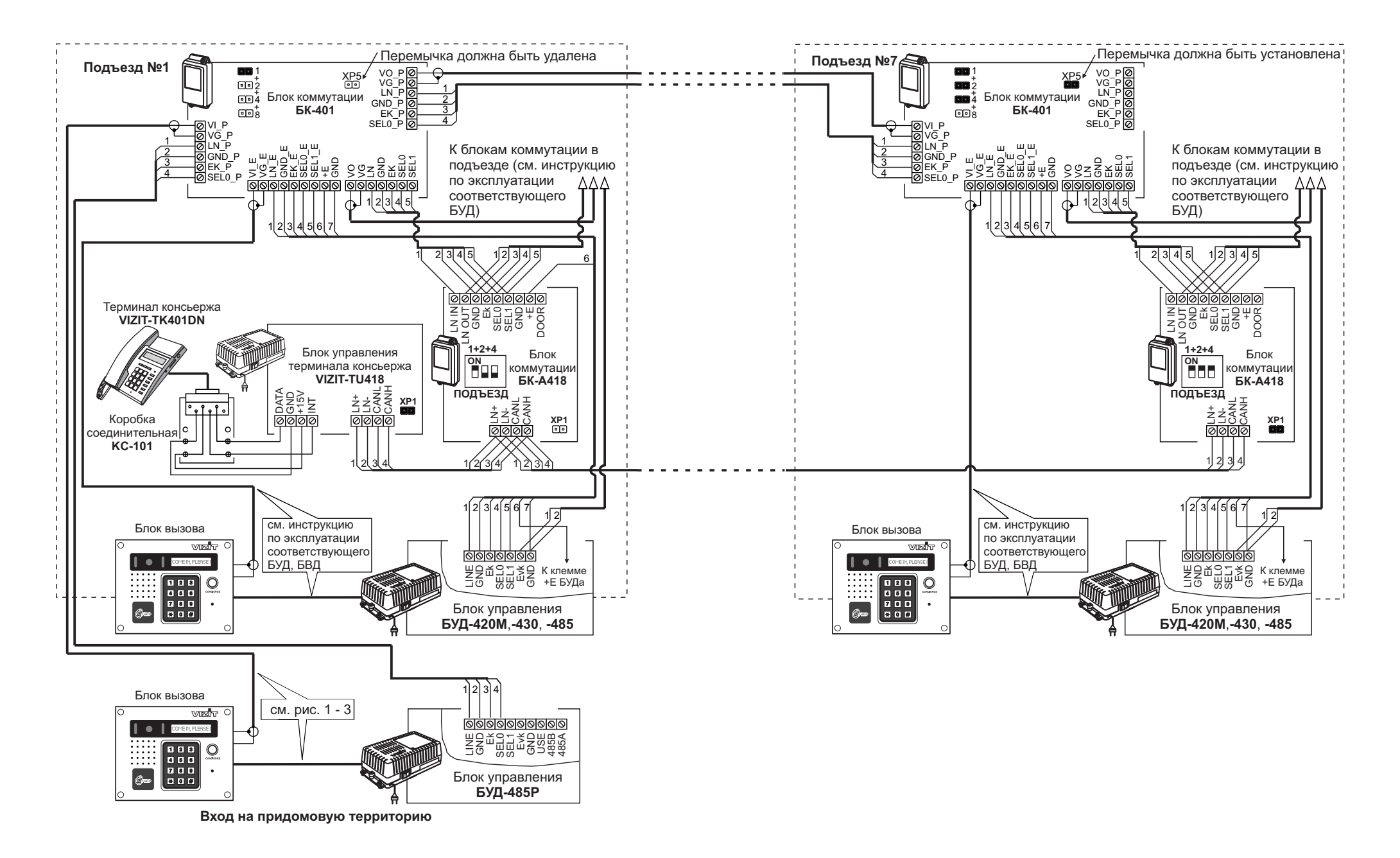

Рисунок 10 - Схема соединений с пультом консьержа VIZIT-ПК800

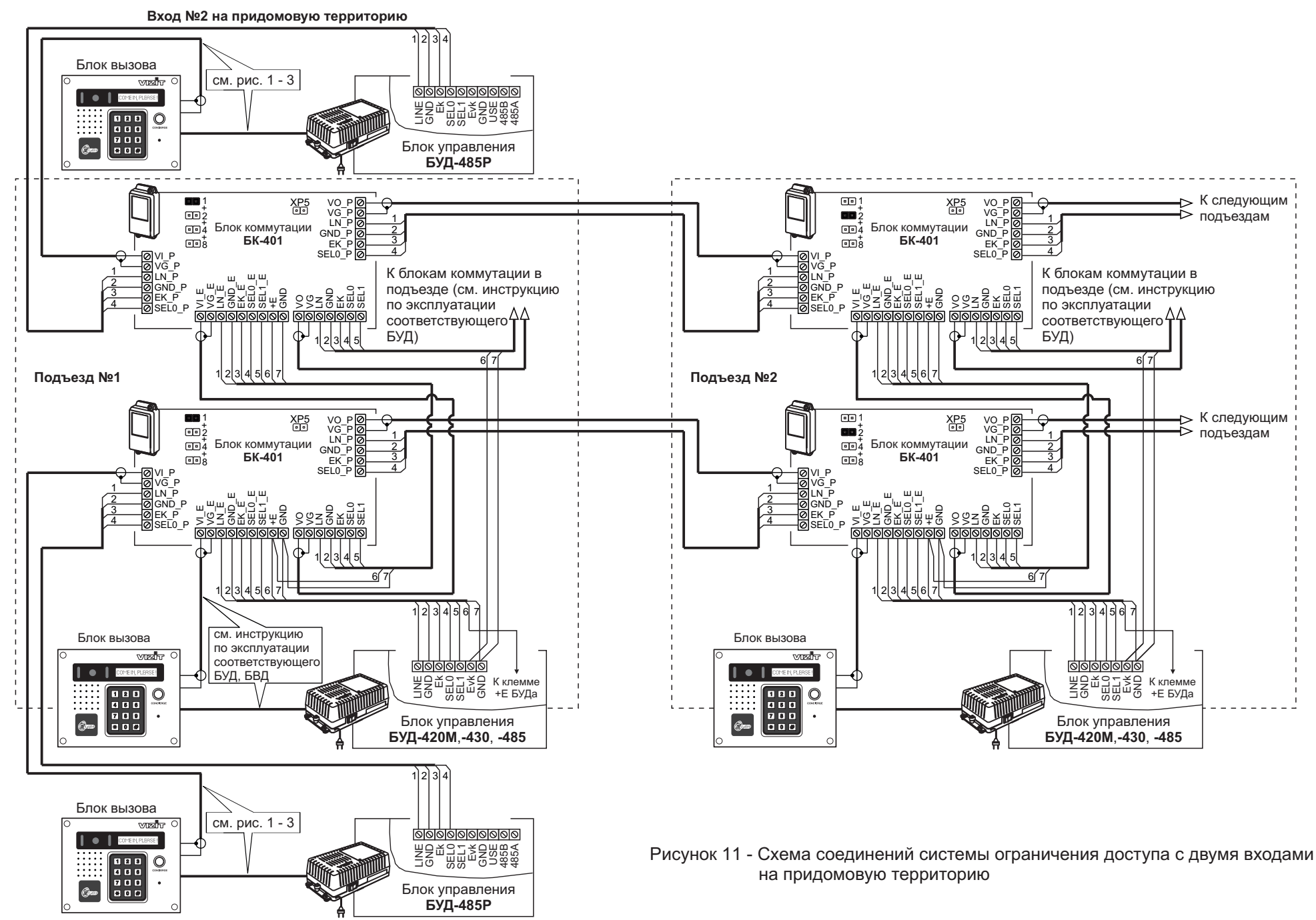

**Вход №1 на придомовую территорию**

# **ПОДГОТОВКА К РАБОТЕ**

#### **1. Перемычками в блоках коммутации БК-401, установленных в каждом из подъездов / домов,** у**становите <u>условные</u> номера этих подъездов / домов.**

территорию. Для вызова абонента набирается условный номер подъезда / дома (цифры от 1 до 12), затем <sup>\*</sup>#, Условные номера набираются на клавиатуре блока вызова, установленного на входе на придомовую затем реальный номер квартиры.

Зависимость условного номера от положения перемычек БК-401 указана в таблице:

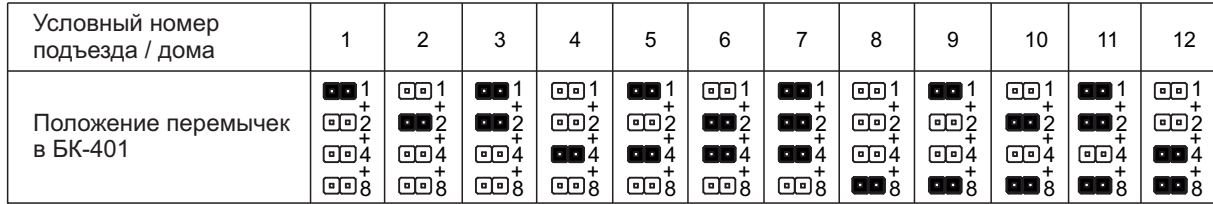

### **2. Разработайте инструкцию для посетителей о порядке набора номера абонента.**

Для размещения инструкции рекомендуется использовать блок индикации БВД-432NP или БВД-342NP. В блоке индикации предусмотрено место для размещения инструкции, выполненной на плотной бумаге, а также светодиодная подсветка инструкции.

Пример таблицы с инструкцией для блока индикации БВД-432NP показан ниже:

142 мм

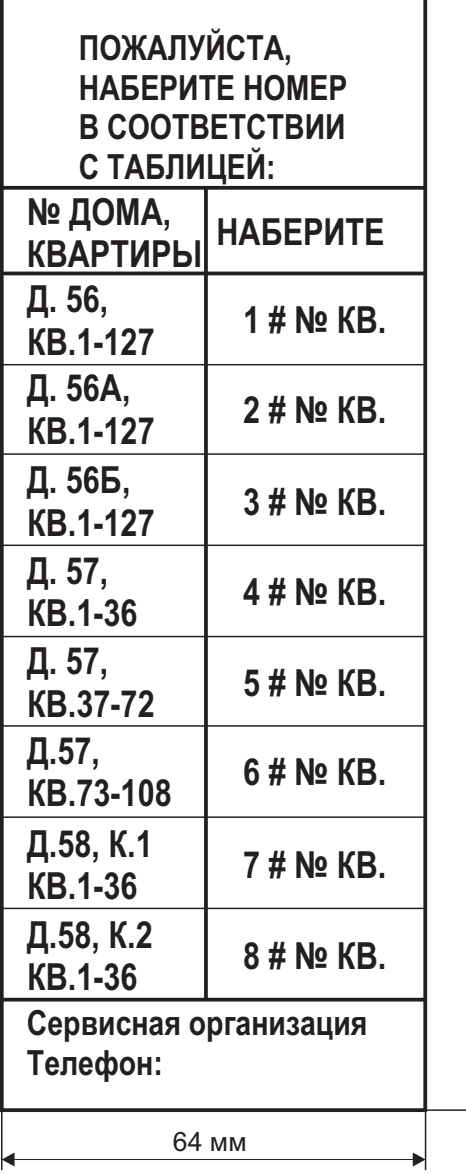

Например, для вызова квартиры 48 дома 56A необходимо в **2** соответствии с инструкцией нажать кнопку (условный номер дома), затем **#**, затем набрать номер квартиры - 48.

Порядок установки инструкции для посетителей в блоки индикации указан в их инструкциях по эксплуатации.

**3. Выполните программирование в соответствии с разделом ПРОГРАММИРОВАНИЕ БЛОКА УПРАВЛЕНИЯ.**

## **ПРОГРАММИРОВАНИЕ БЛОКА УПРАВЛЕНИЯ**

Программные установки выполняются с клавиатуры блока вызова после соединения блоков домофона. Программирование сопровождается определёнными звуковыми сигналами и выводом сообщений на индикатор блока вызова. Перечень и заводские установки приведены в таблице:

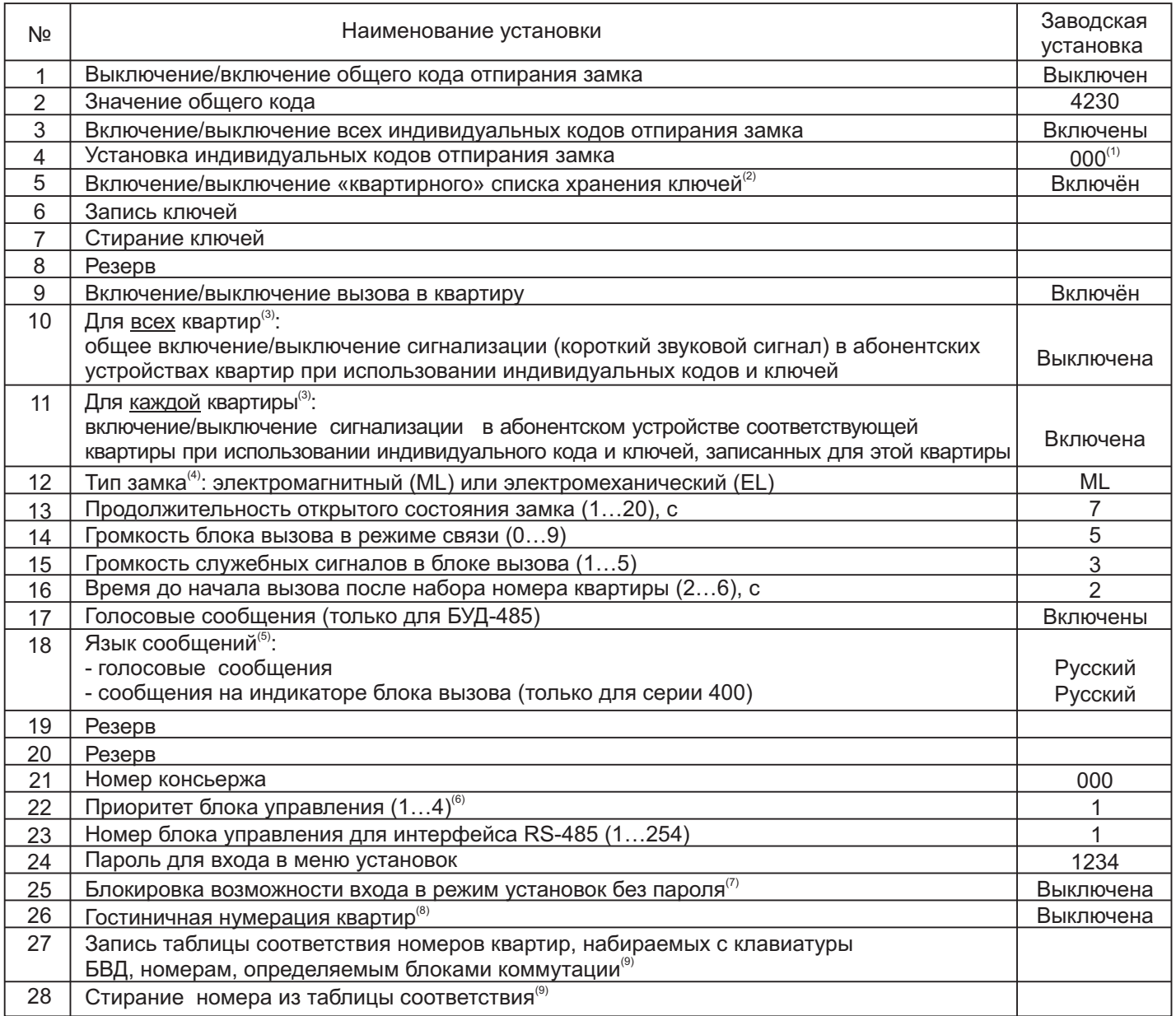

## . **Примечания**

- Значение «000» соответствует выключению индивидуального кода квартиры. (1)
- (2) При выключении «квартирного» списка хранения ключей устанавливается «сплошной» список.
- (3)-Если сигнализация для <u>всех</u> квартир выключена, то значения сигнализации, установленные <u>для каждой</u> квартиры, не имеют значения.
- (4)-Установка определяет логику работы замка: электромагнитный замок (ML) открывается при снятии напряжения питания, электромеханический замок (ЕL) открывается при подаче напряжения питания.
- (5)- Голосовые сообщения 4 языка: русский [РУС], английский [EnG], чешский [СЕН], китайский [Chn].
	- Сообщения на индикаторе блока вызова серии 400: если выбран русский язык, то сообщения выводятся на русском языке, если установлен английский, чешский или китайский языки, то сообщения выводятся на английском языке.
	- Голосовые сообщения не предусмотрены в режиме программирования.
- (6)- Установка необходима для случая, когда один и тот же абонент вызывается одновременно с блоков вызова, установленных на входе на придомовую территорию, и с блока вызова, установленного на входе в подъезд. 1 - высший приоритет, затем, соответственно, 2, 3, 4.
- (7)- При включении блокировки вход в режим установок без пароля становится невозможным независимо от положения перемычки PRG/WORK/BTLDR.
- (8) Установка включается, если нумерация квартир соответствует "гостиничной" (например, № 1534 15 этаж, 34 квартира). Включение гостиничной нумерации возможно, если установленное количество квартир – 200 (см. пункт 19 таблицы).
- (9) Установка выполняется только при включённой гостиничной нумерации.

# **ВЫПОЛНЕНИЕ УСТАНОВОК**

При описании процедур выполнения установок использованы следующие сокращения и условные обозначения: БВД - многоабонентский блок вызова серии 300 или 400

БУД - блок управления БУД-430 или БУД-485

– звуковой сигнал в БВД

[ххххх] – сообщение на индикаторе БВД

# **Вход в режим установок**

 $\bullet$ Без набора пароля (вход без пароля возможен, если не включена блокировка в установке №25)

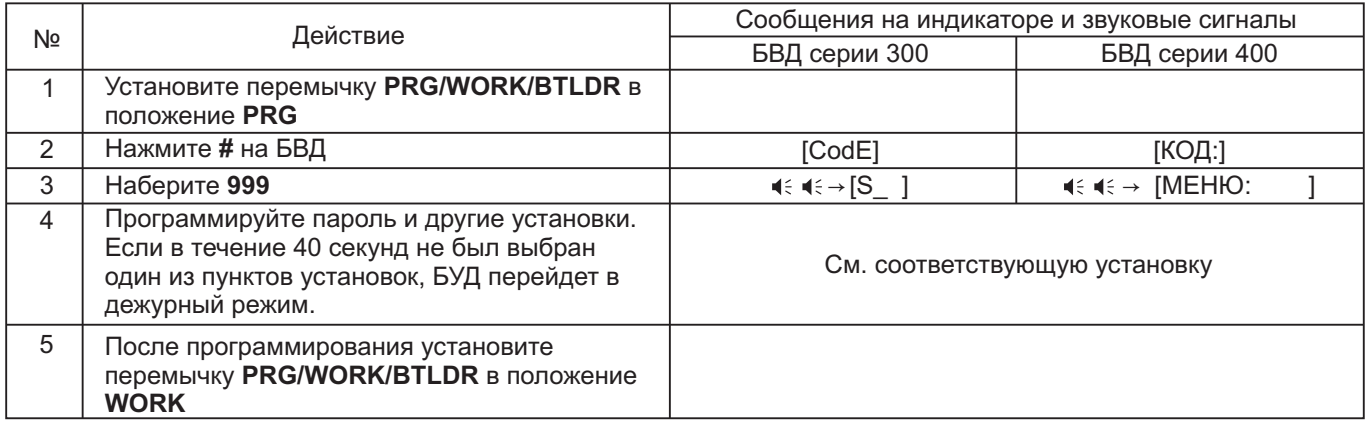

-Набором пароля

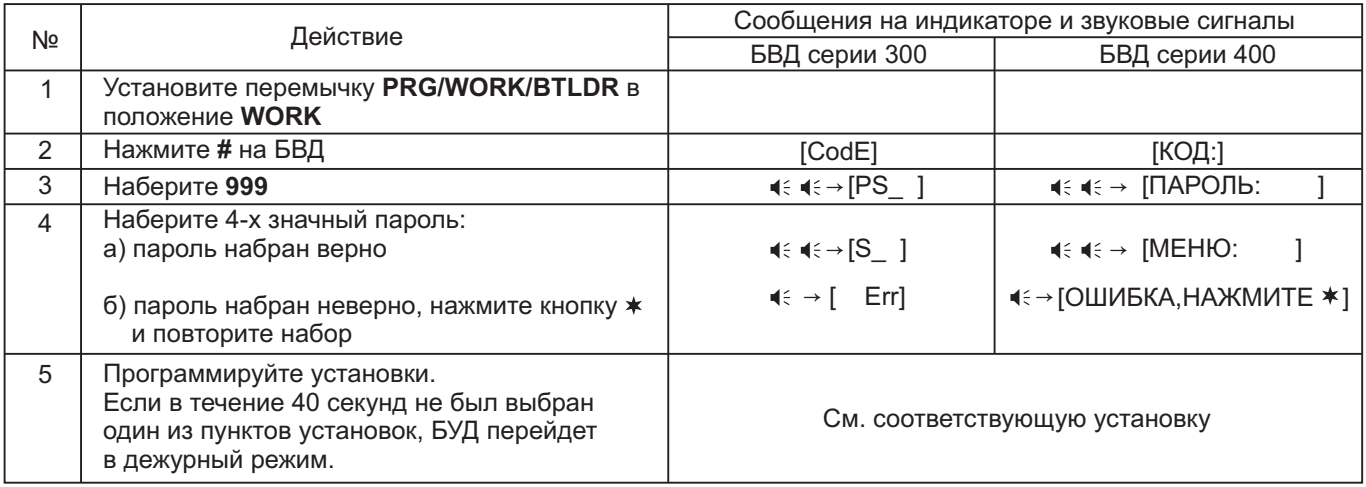

#### **1. Включение/выключение общего кода отпирания замка**

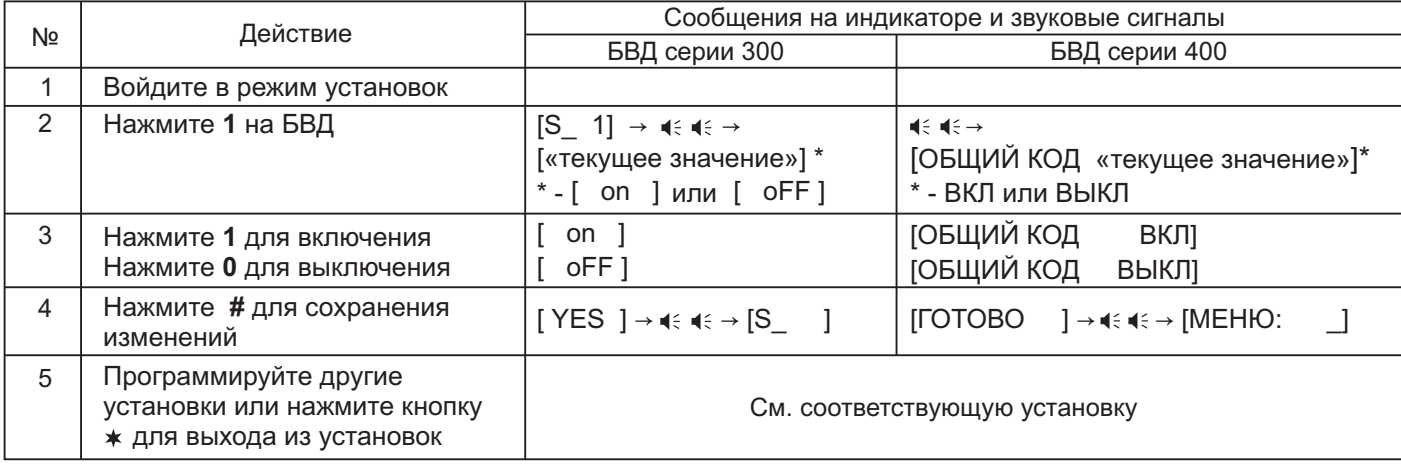

# **2. Установка общего кода отпирания замка**

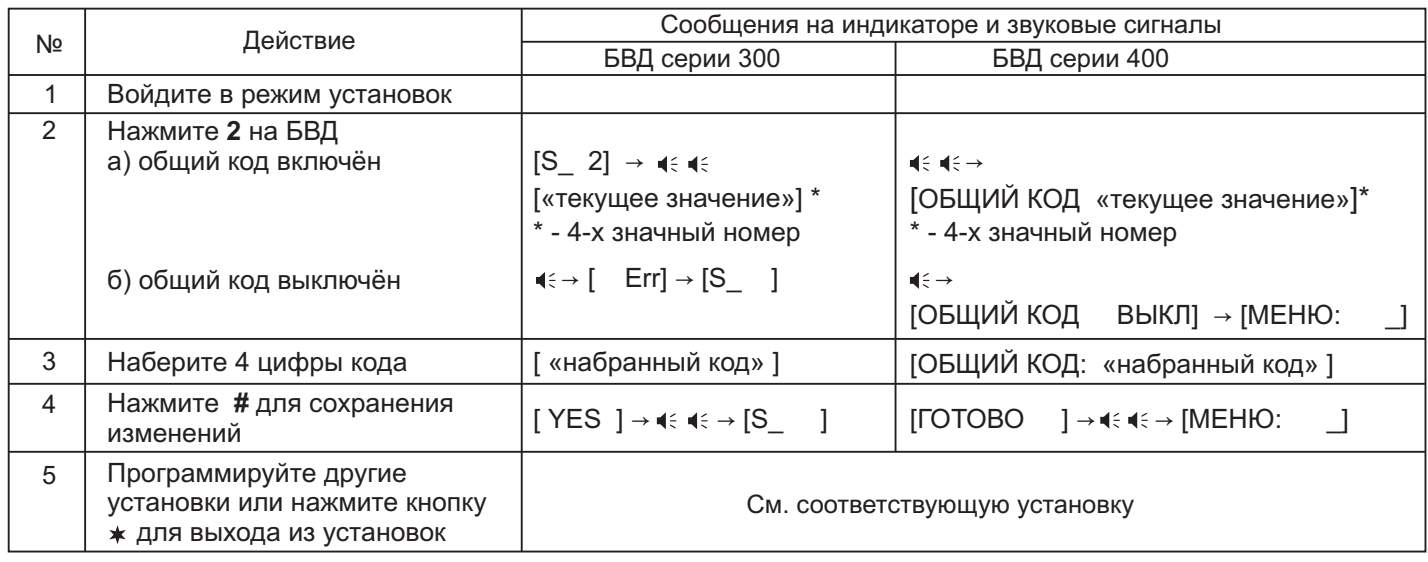

# **3. Включение/выключение всех индивидуальных кодов отпирания замка**

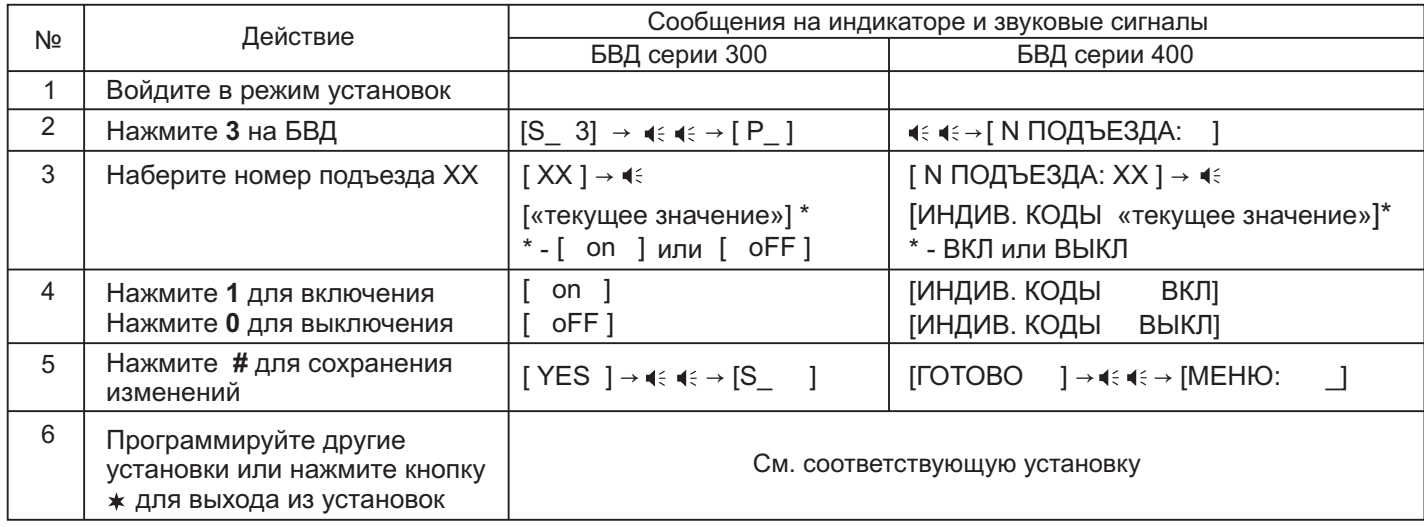

## **4. Установка индивидуальных кодов отпирания замка**

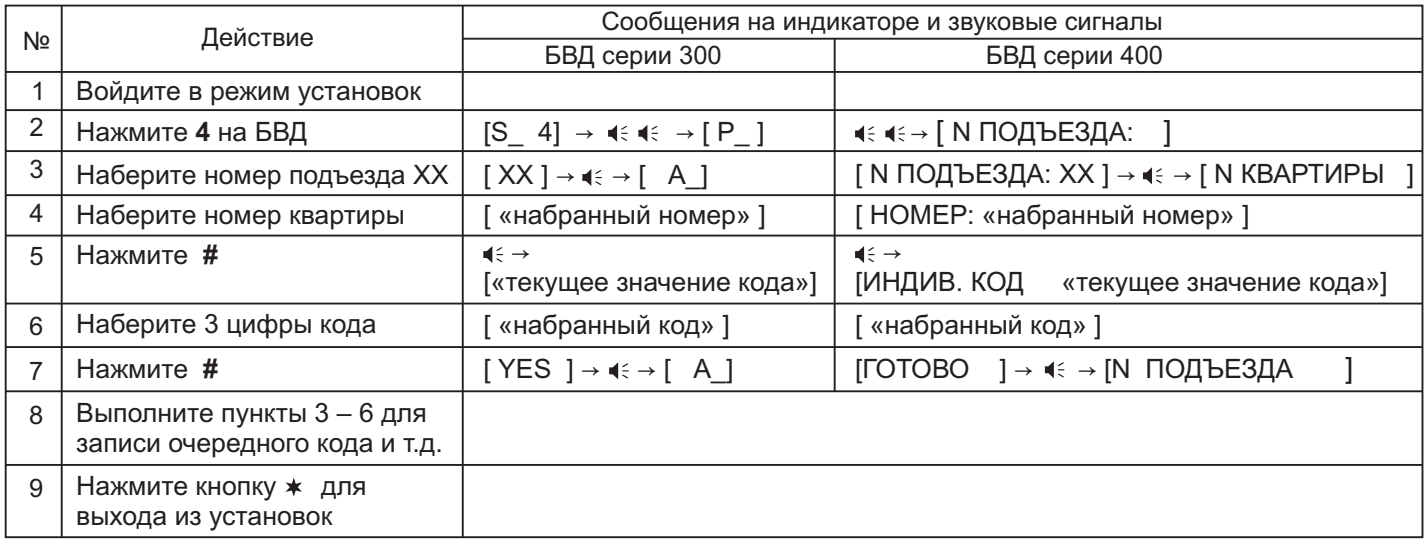

#### **5. Включение/выключение «квартирного списка хранения ключей »**

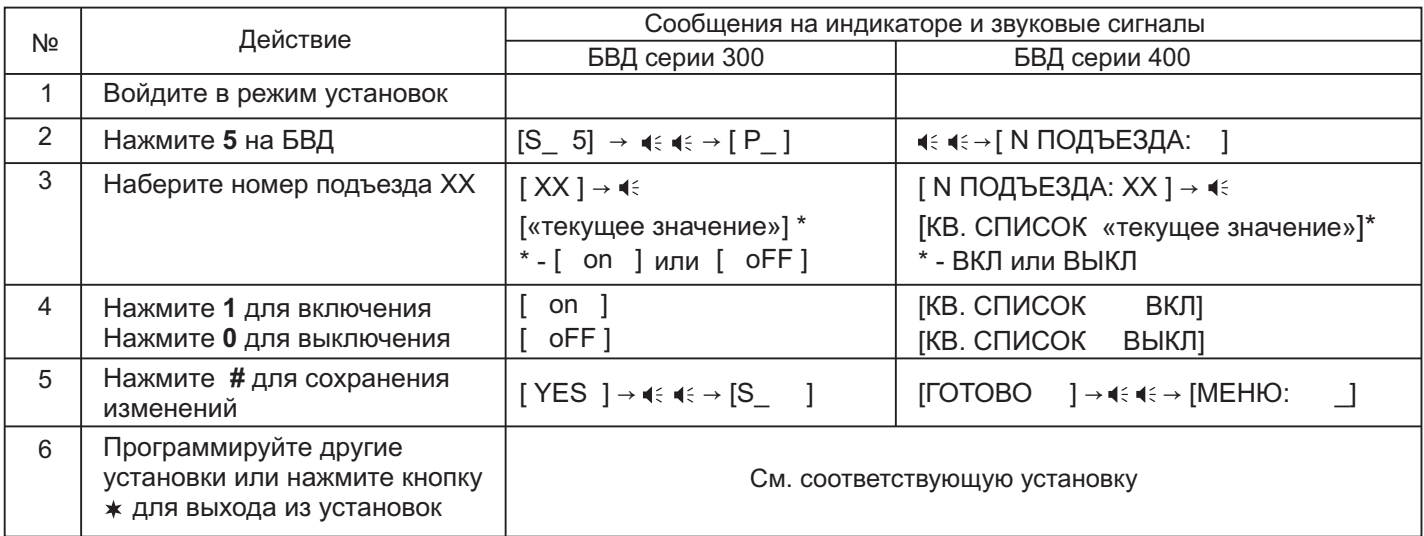

# **6. Запись ключей**

Запись ключей может осуществляться в двух режимах:

- «сплошным» списком;
- по «квартирному» списку блоками по N ключей для каждой квартиры.

«Сплошной» или «квартирный» список хранения ключей выбирается установкой №5.

### **6.1 Запись ключей «сплошным» списком**

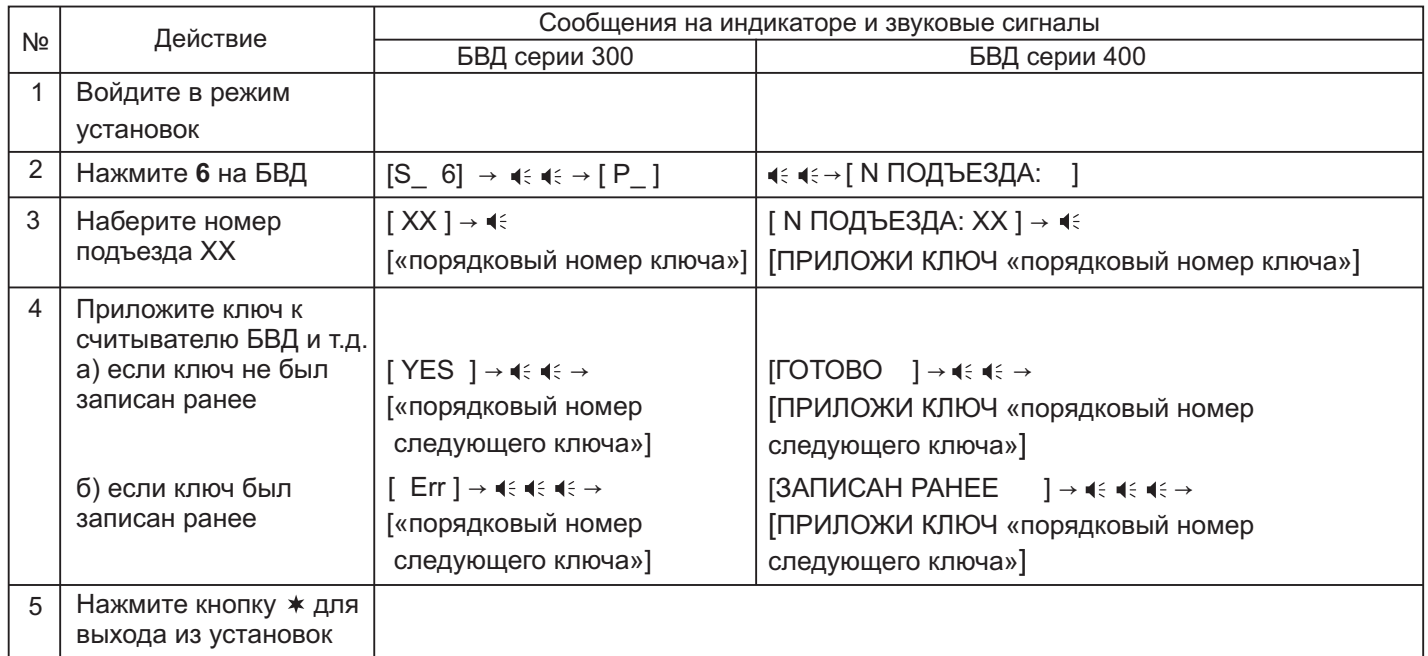

### **6.2 Запись ключей по «квартирному» списку**

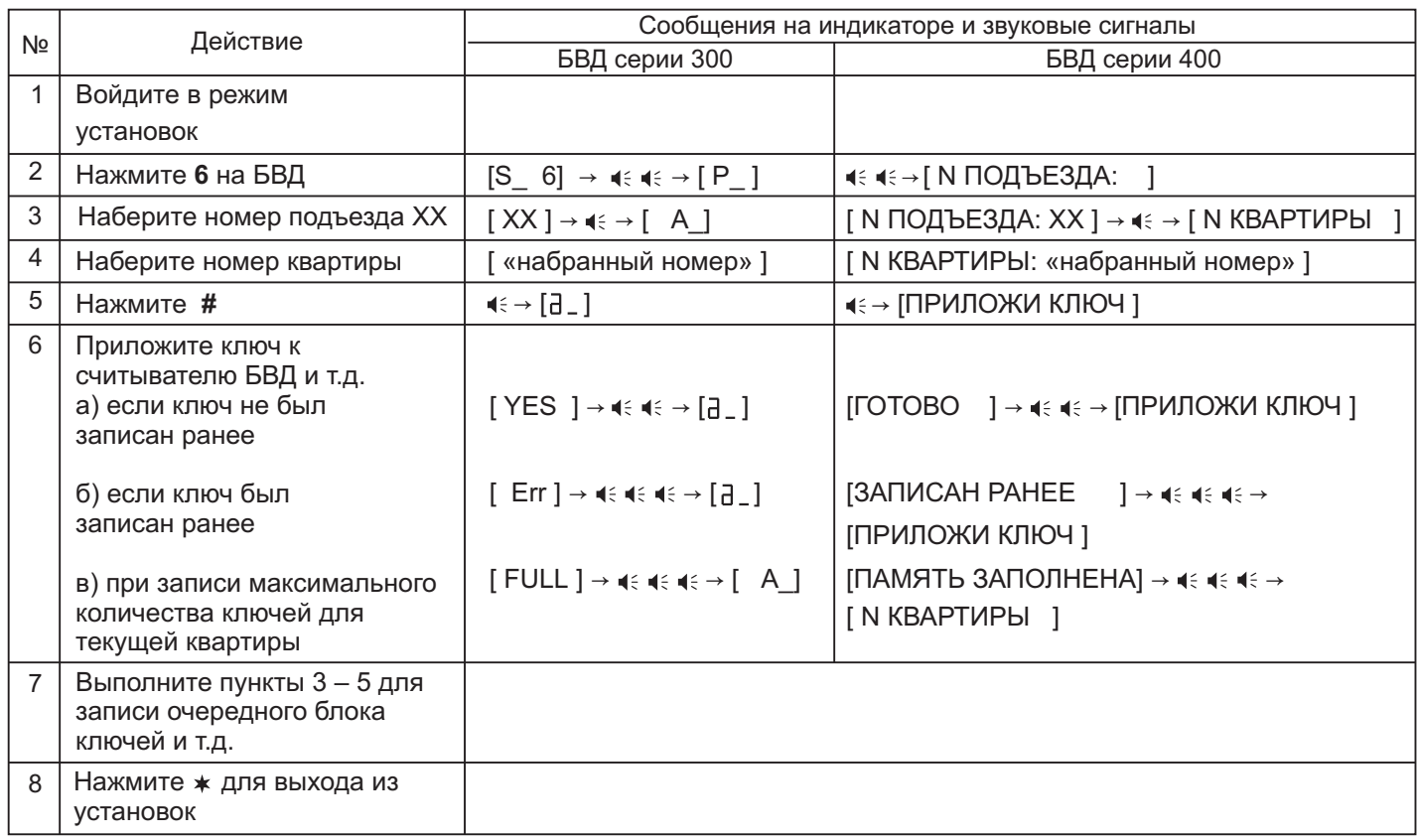

## **7. Стирание ключей**

Стирание ключей может осуществляться в двух режимах:

- «сплошным» списком;
- по «квартирному» списку.

Сплошной или поквартирный список хранения ключей выбирается установкой №5.

# **7.1 Стирание ключей «сплошным» списком**

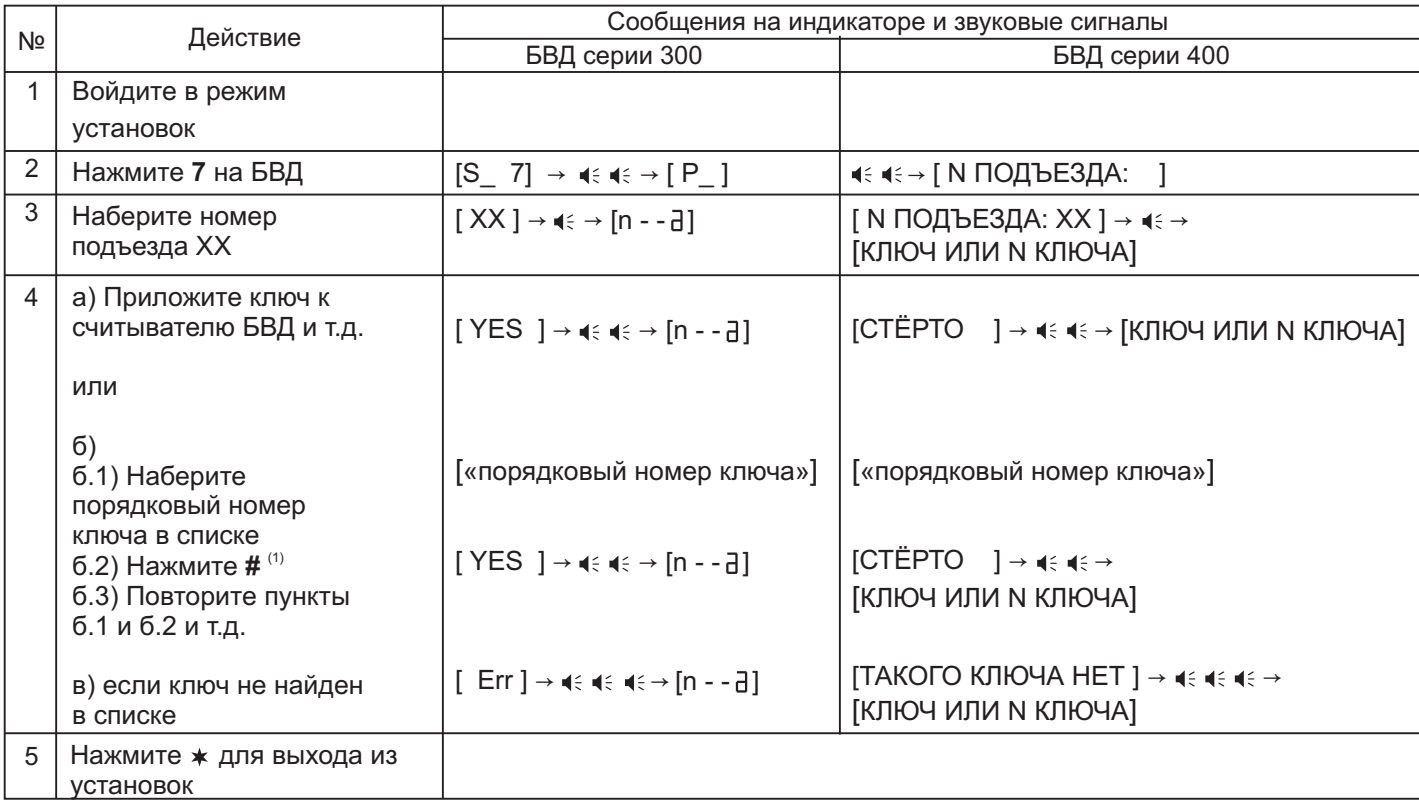

(1) - при наборе 4-х значного порядкового номера ключа не нужно нажимать **#**.

# **7.2 Стирание ключей по «квартирному» списку**

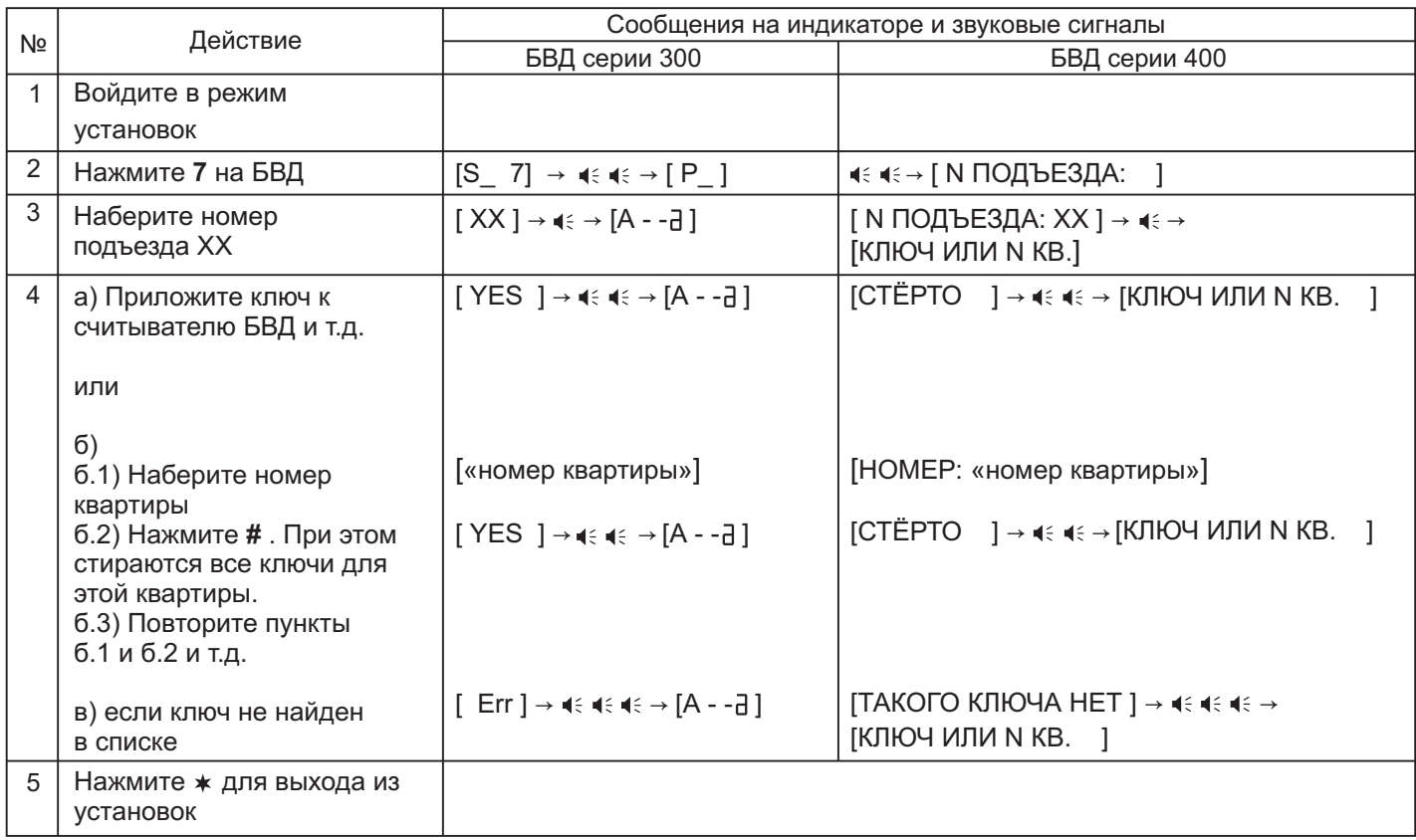

# **9. Включение/выключение вызова в квартиру**

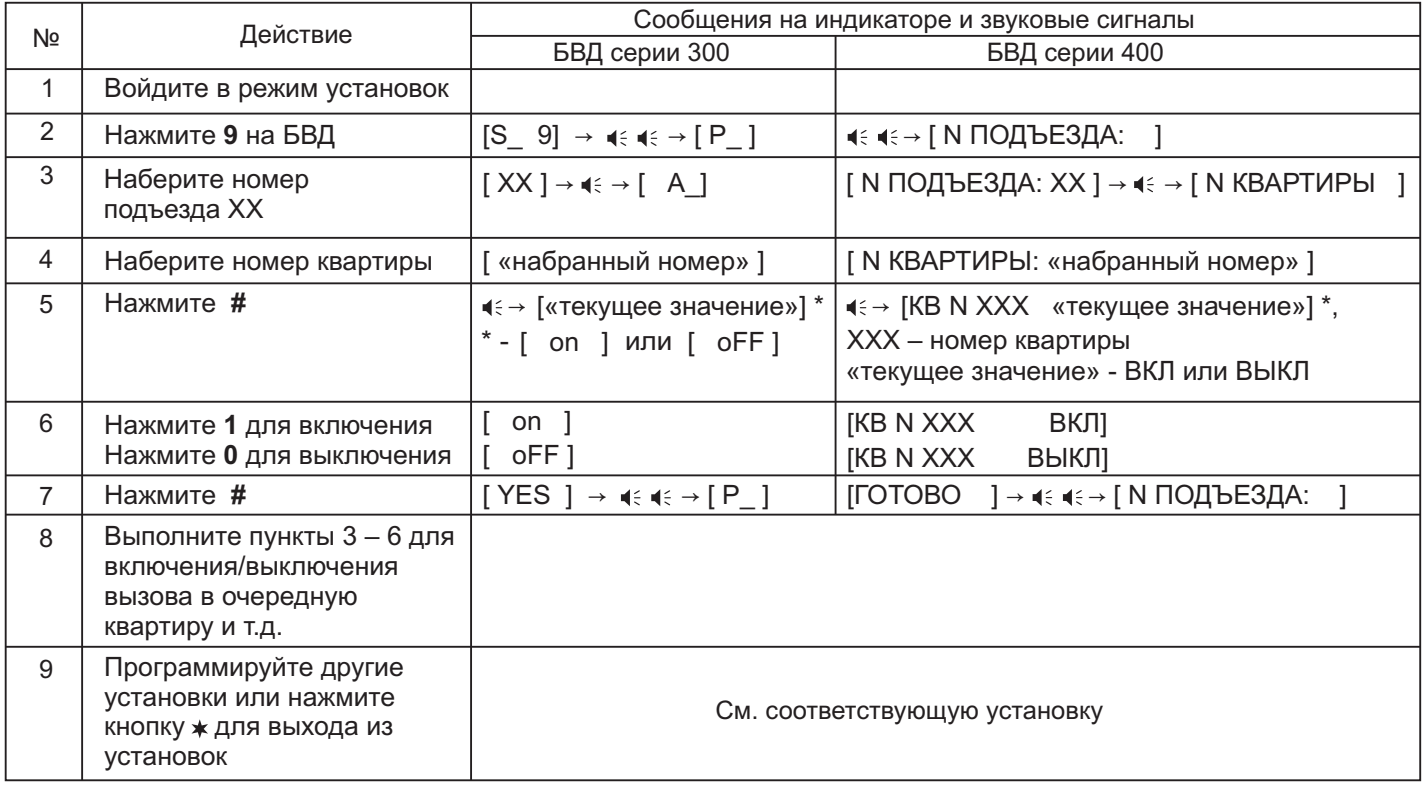

# **10. Общее включение/выключение короткого сигнала (БИП) в абонентских устройствах квартир при использовании индивидуальных кодов и ключей**

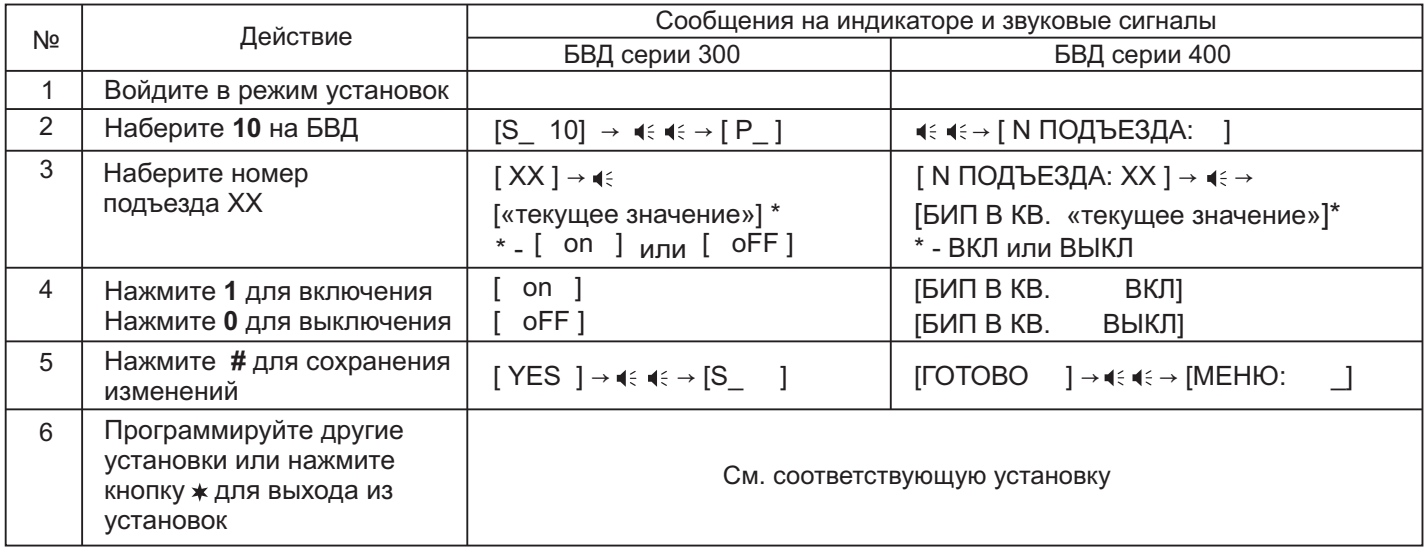

# **11. Включение/выключение короткого сигнала (БИП) в абонентском устройстве соответствующей квартиры при использовании индивидуального кода и ключей, записанных для этой квартиры**

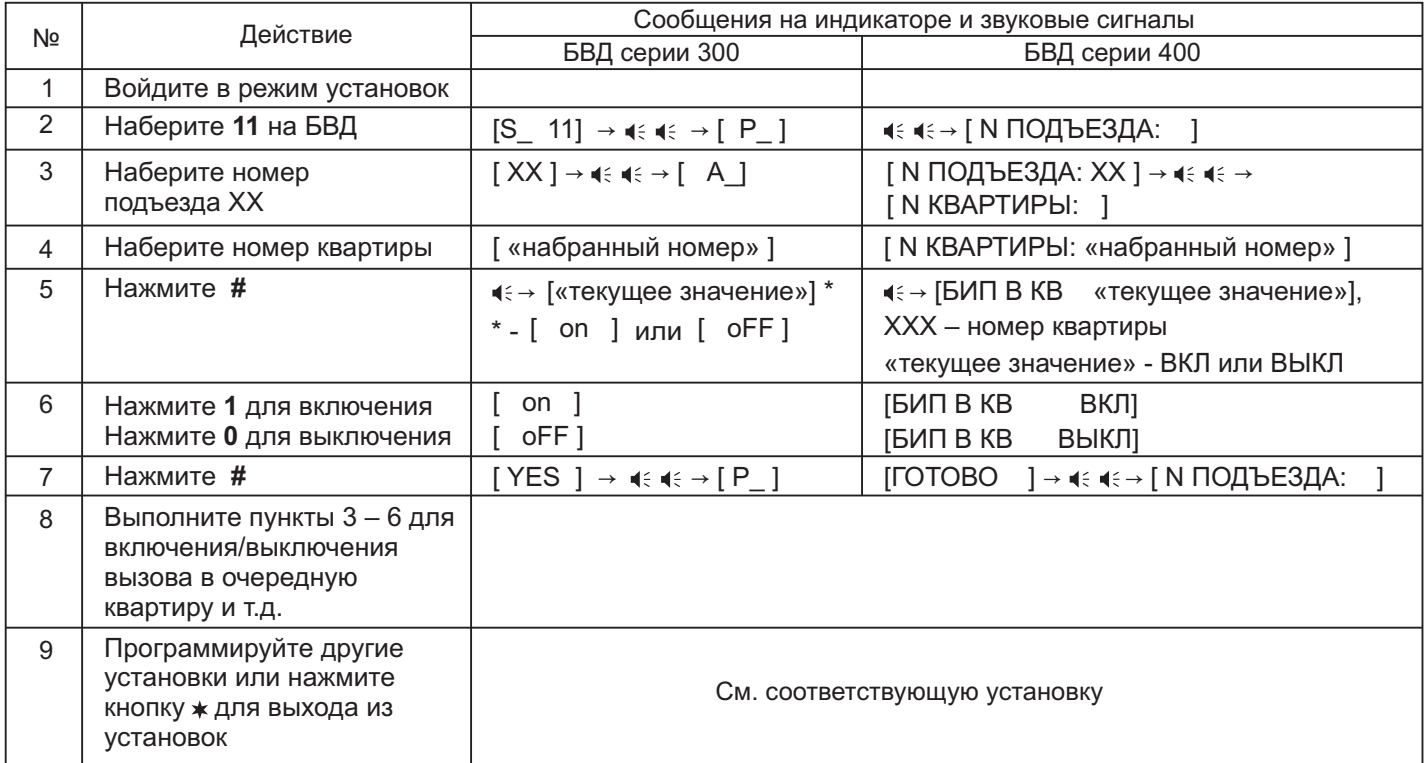

# **12. Выбор типа замка**

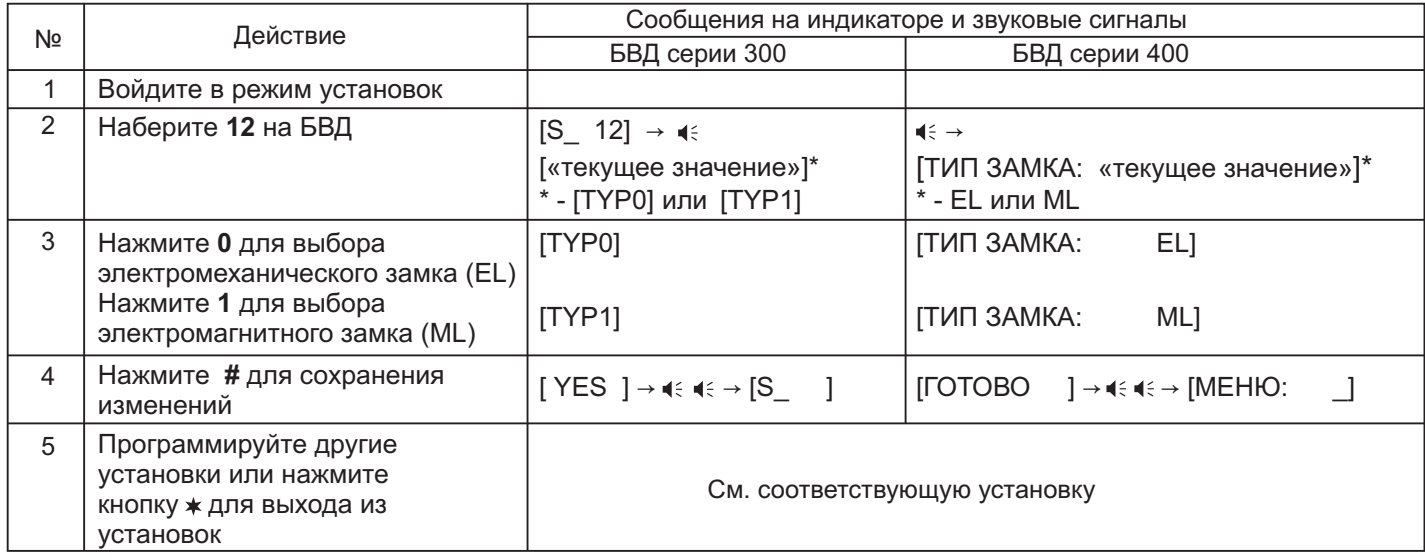

# **13. Установка продолжительности открытого состояния замка (от 1 до 20 секунд)**

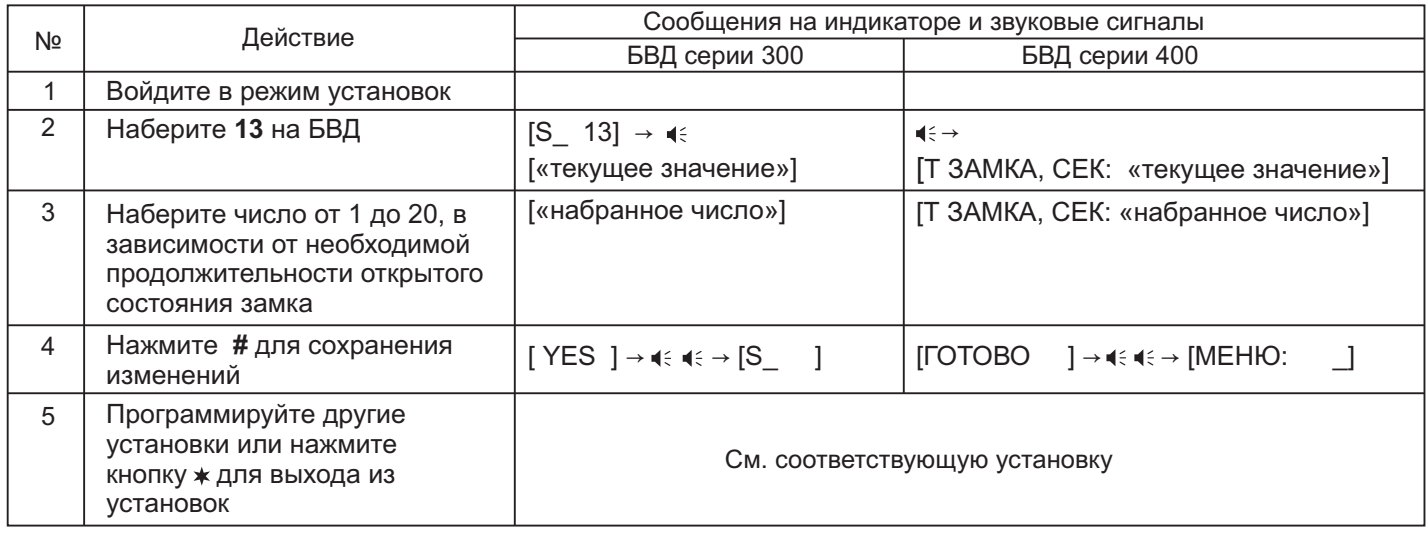

# **14. Изменение громкости блока вызова в режиме связи (10 уровней)**

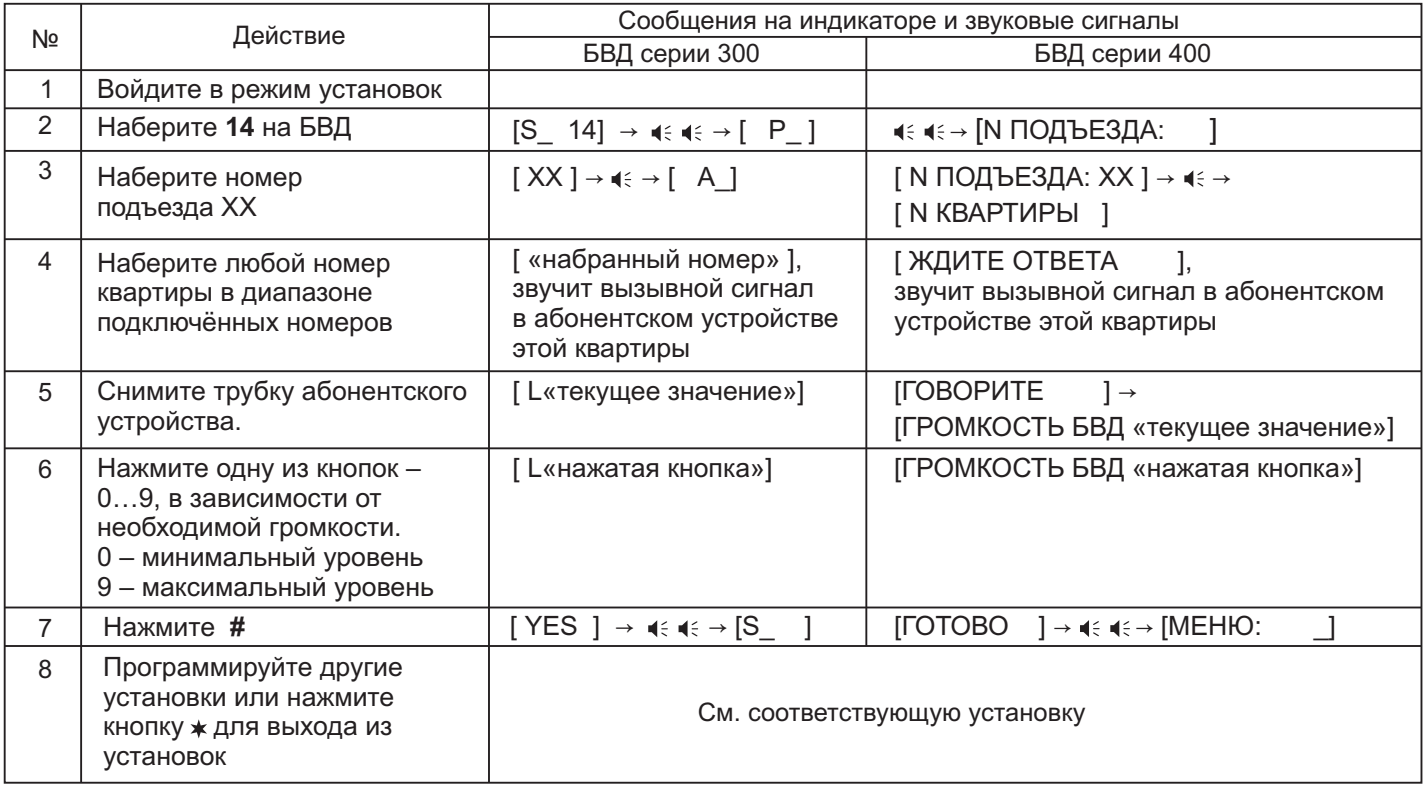

# **15. Изменение громкости служебных сигналов в блоке вызова (5 уровней)**

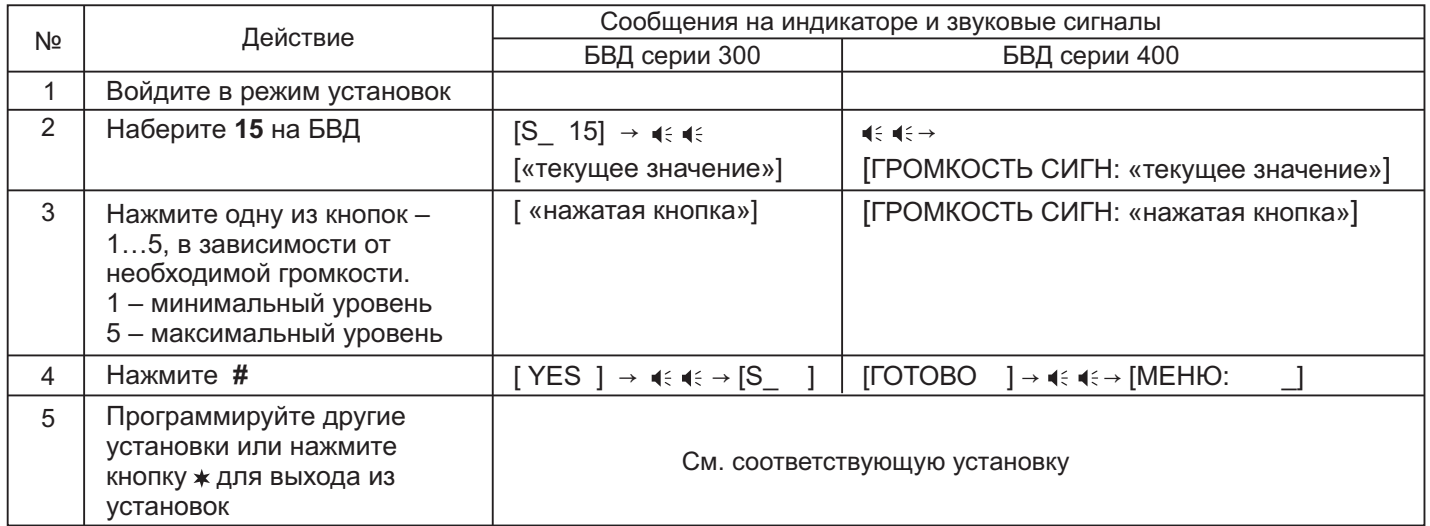

# **16. Время до начала вызова после набора номера квартиры (от 2 до 6 секунд)**

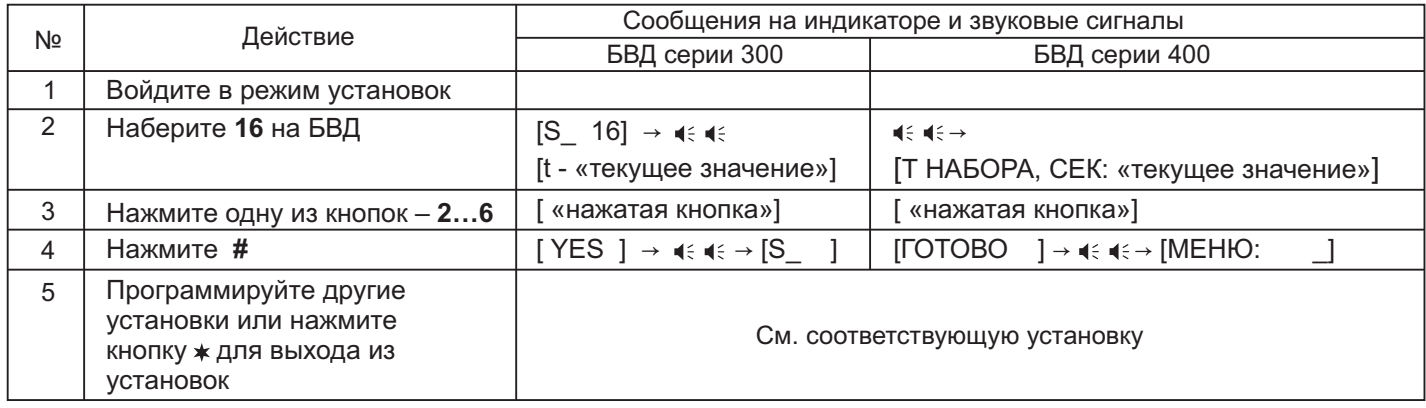

## **17. Включение/выключение голосовых сообщений**

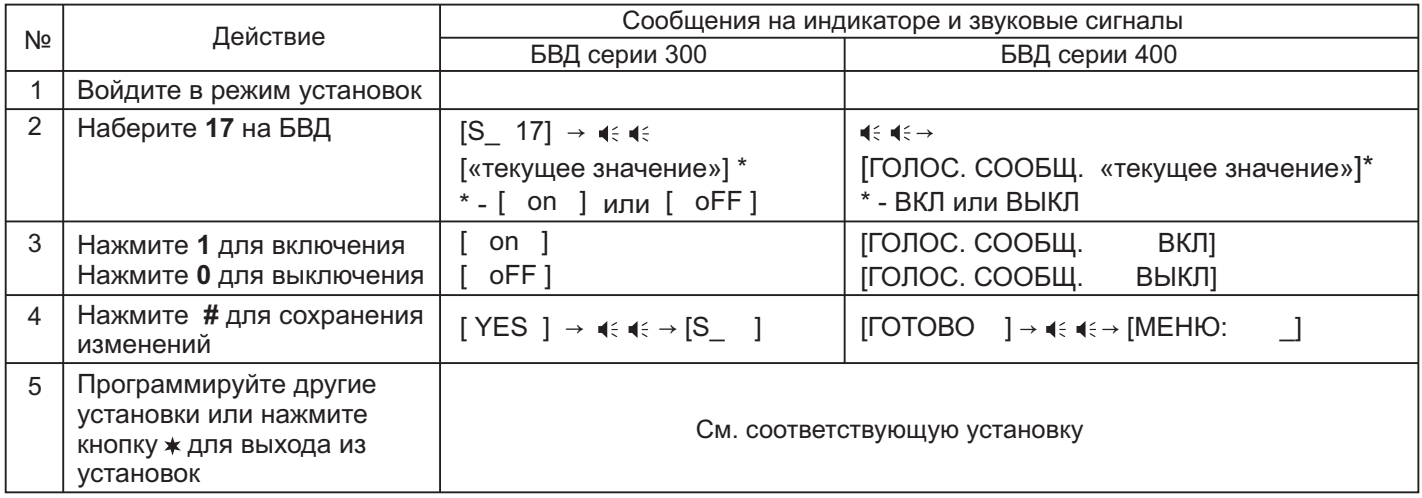

### **18. Установка языка**

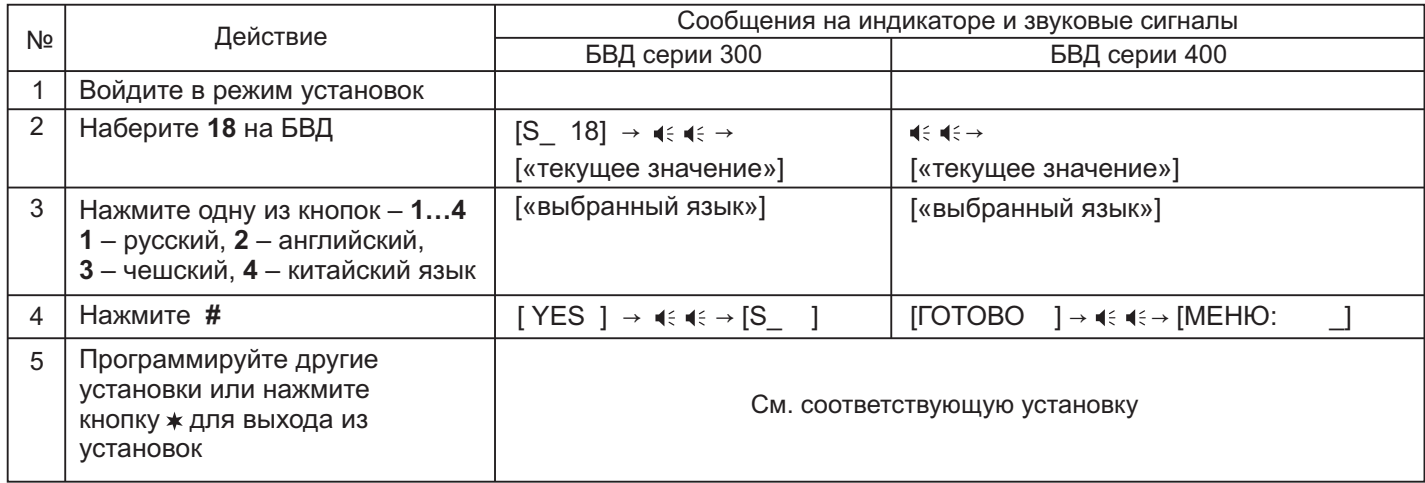

# **21. Установка номера консьержа**

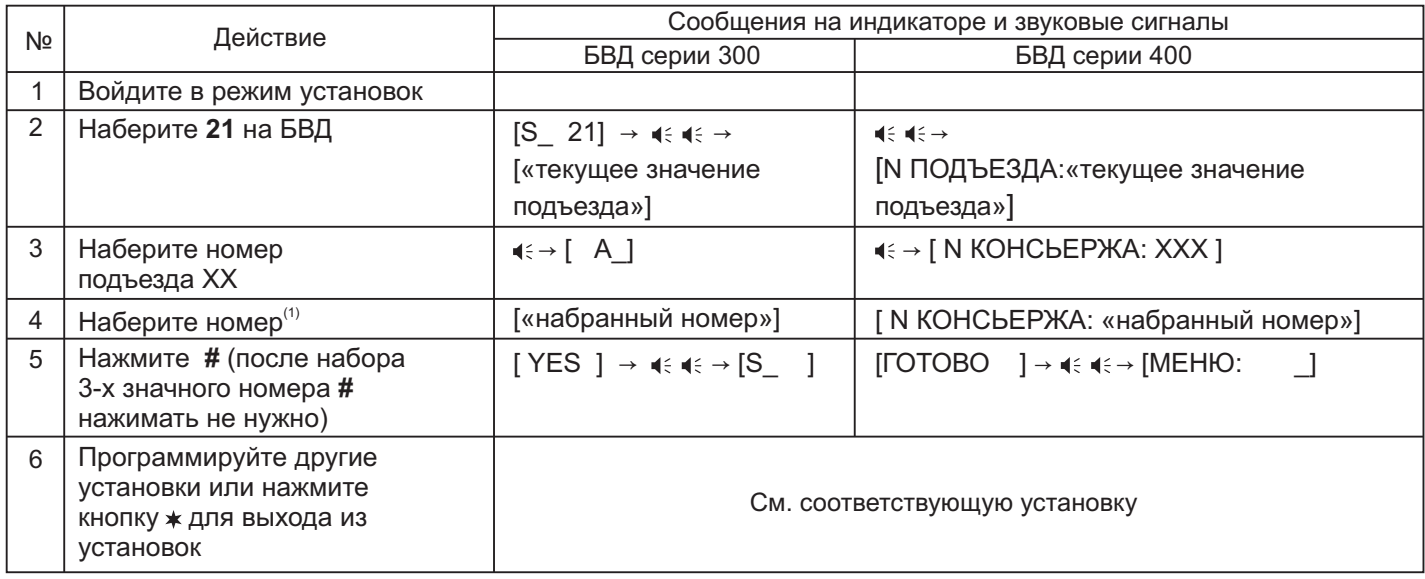

(1) В случае установки «гостиничной» нумерации набирайте номер, определяемый блоком коммутации (см. установку №27).

# **22. Установка приоритета БУДа (от 1 до 4)**

## **Примечание.**

Для каждого из блоков управления должен быть установлен его приоритет :

1 - высший приоритет, затем, соответственно, 2, 3, 4.

Установка приоритета имеет значение в ситуации, когда производится набор номеров квартир одновременно на двух блоках вызова в то время, когда линия связи домофона уже была занята, например, пультом консьержа или блоком вызова, установленным в подъезде. В этом случае, оба блока управления переходят в режим ожидания и формируют короткие звуковые сигналы в блоках вызова. После освобождения линии блок управления с более высоким приоритетом начинает процедуру вызова абонента. Блок управления с более низким приоритетом будет продолжать находиться в режиме ожидания до полного освобождения линии.

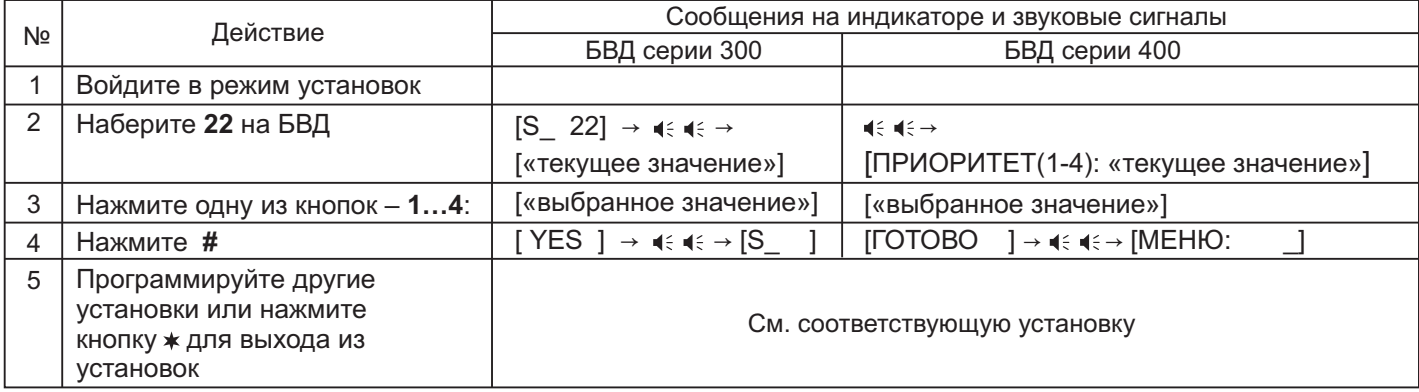

# 23. Установка номера БУД при использовании интерфейса RS-485 (от 1 до 254) (только для БУД-485)

Примечание. Установка выполняется перед подключением БУДа к цепям интерфейса RS-485.

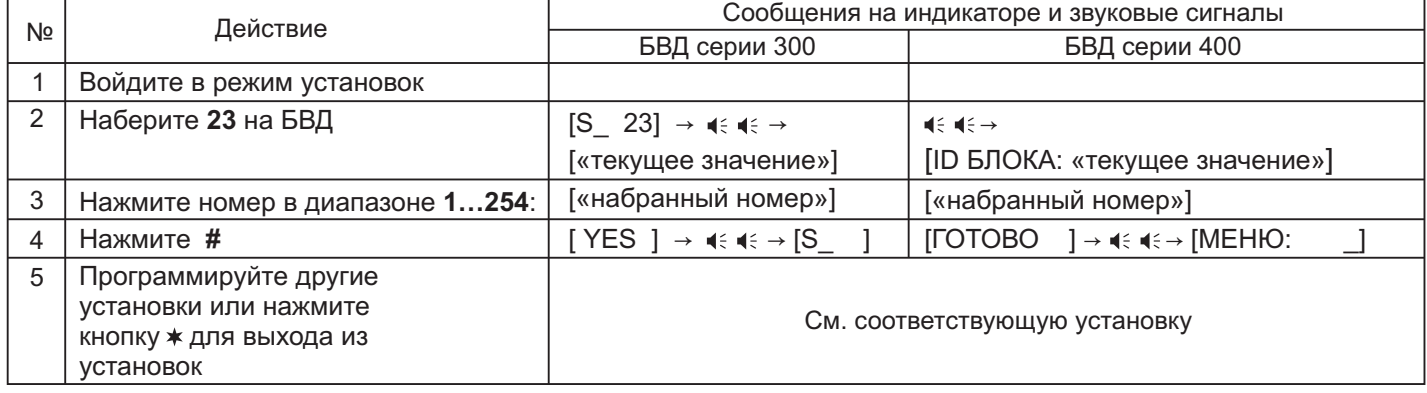

# **24. Установка пароля для входа в режим установок**

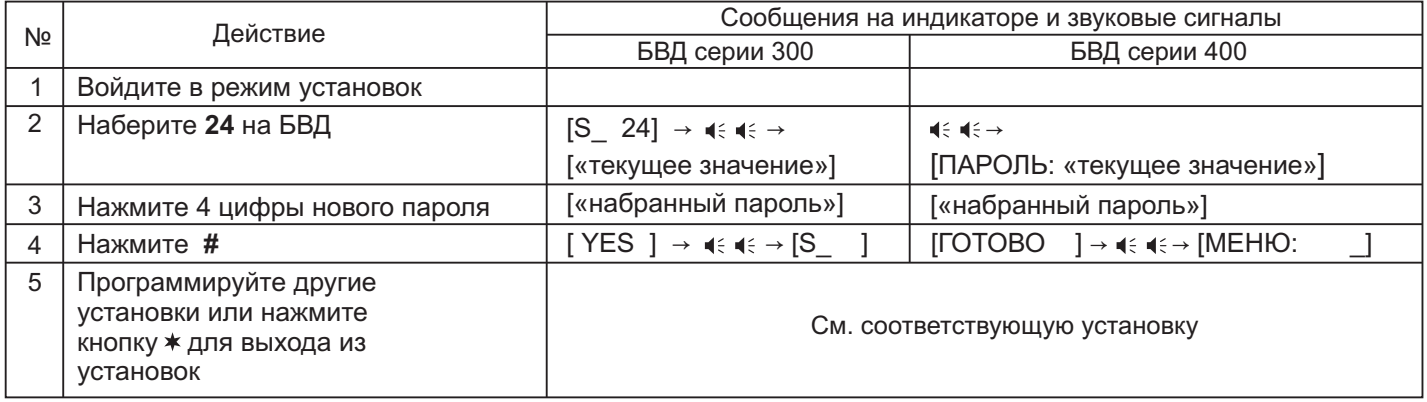

# **25. Блокировка возможности входа в режим установок без набора пароля**

**Внимание!** Вход в режим установок становится невозможным в случае утери пароля и включённой блокировке.

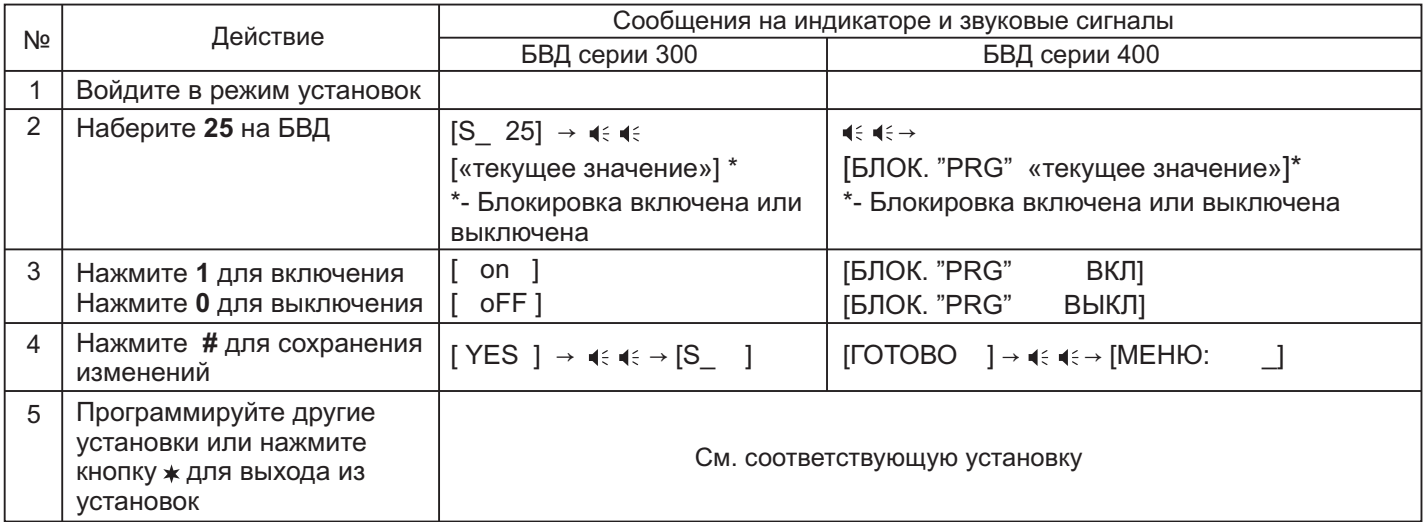

#### **26. Включение/выключение «гостиничной» адресации**

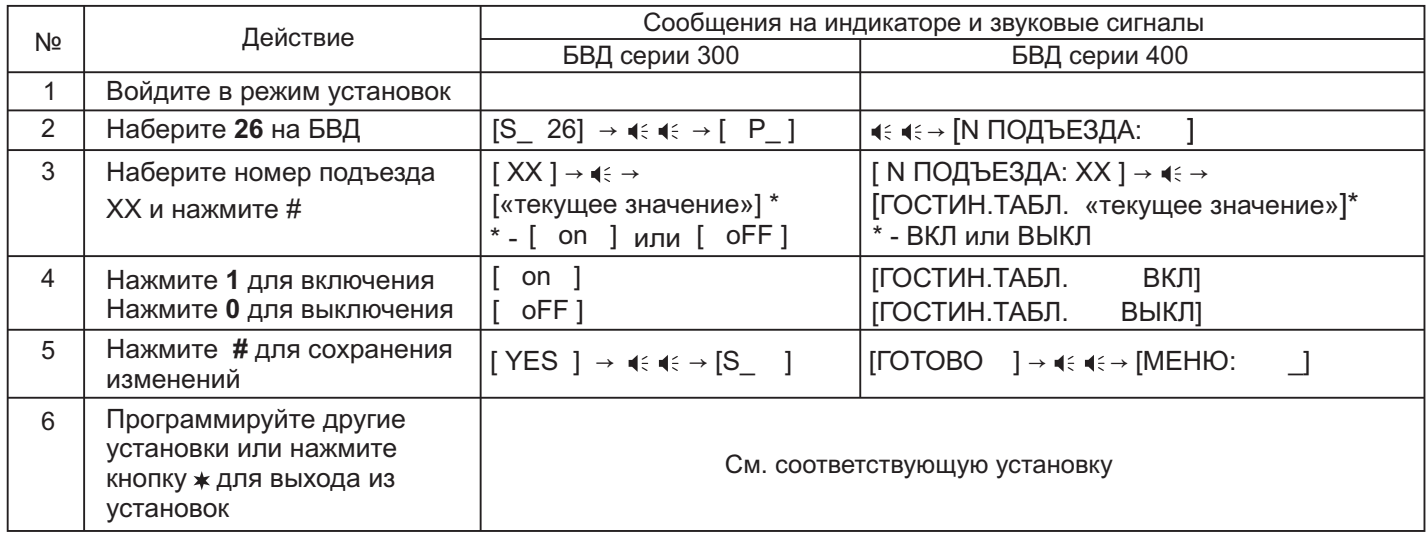

#### **27. Запись таблицы соответствия номеров квартир подъезда, набираемых с клавиатуры блока вызова, номерам, определяемым блоками коммутации подъезда.**

Установка выполняется, если нумерация квартир в подъезде соответствует "гостиничной" и в установке №26 «гостиничная» адресация включена.

В данном режиме, набираемый на клавиатуре номер квартиры может иметь до четырёх цифр. Для размещения номеров квартир подъезда в пределах допустимых 200 заполняется и записывается в память блока управления таблица соответствия. Пример таблицы приведен в таблице ниже:

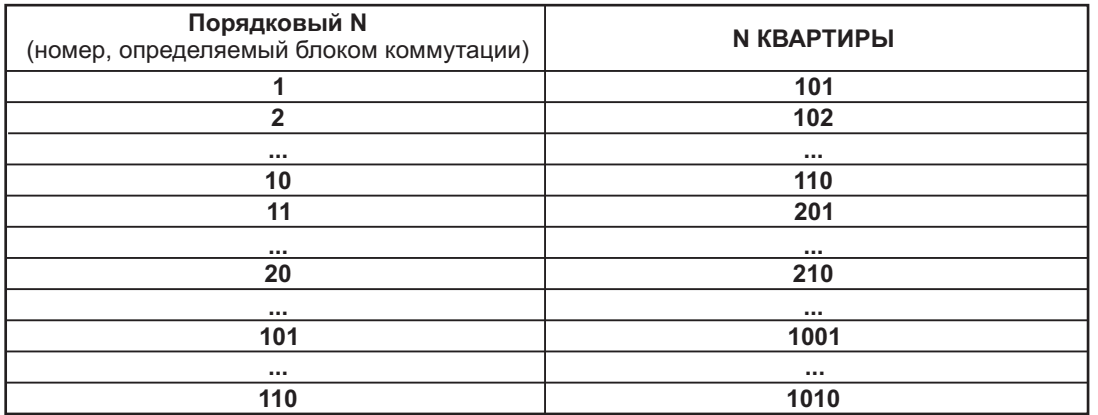

Абонентское устройство, установленное в квартире с номером, указанным в правой колонке таблицы, должен быть подключён к клеммам блока коммутации, запрограммированным на номер, указанный в левой колонке. Например, при наборе номера 110 вызов будет поступать на абонентское устройство, подключённое к клеммам блока коммутации, запрограммированным порядковым №10.

Шаблон таблицы соответствия приведен в Приложении А к настоящей инструкции.

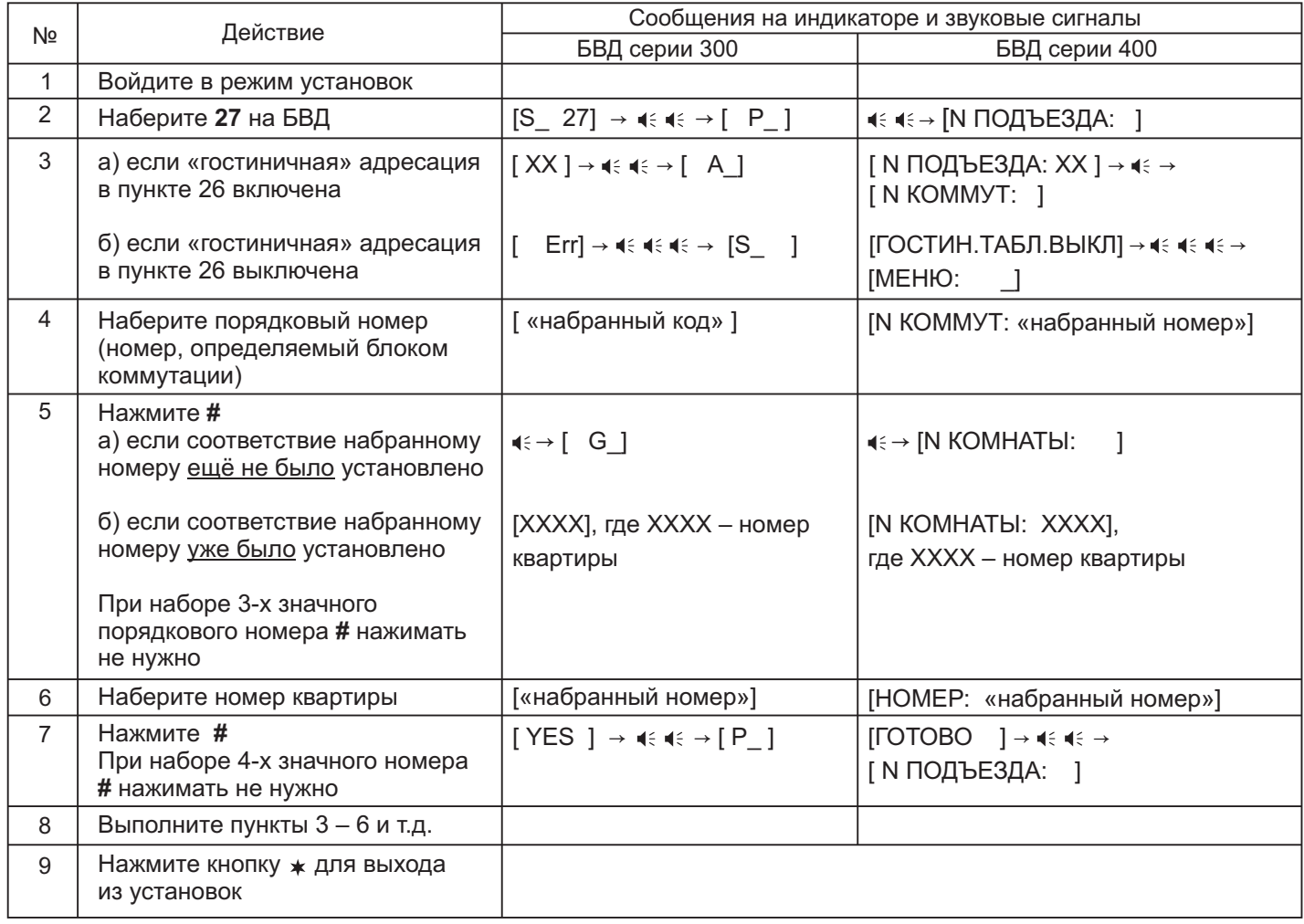

# **28. Стирание номеров из таблицы соответствия**

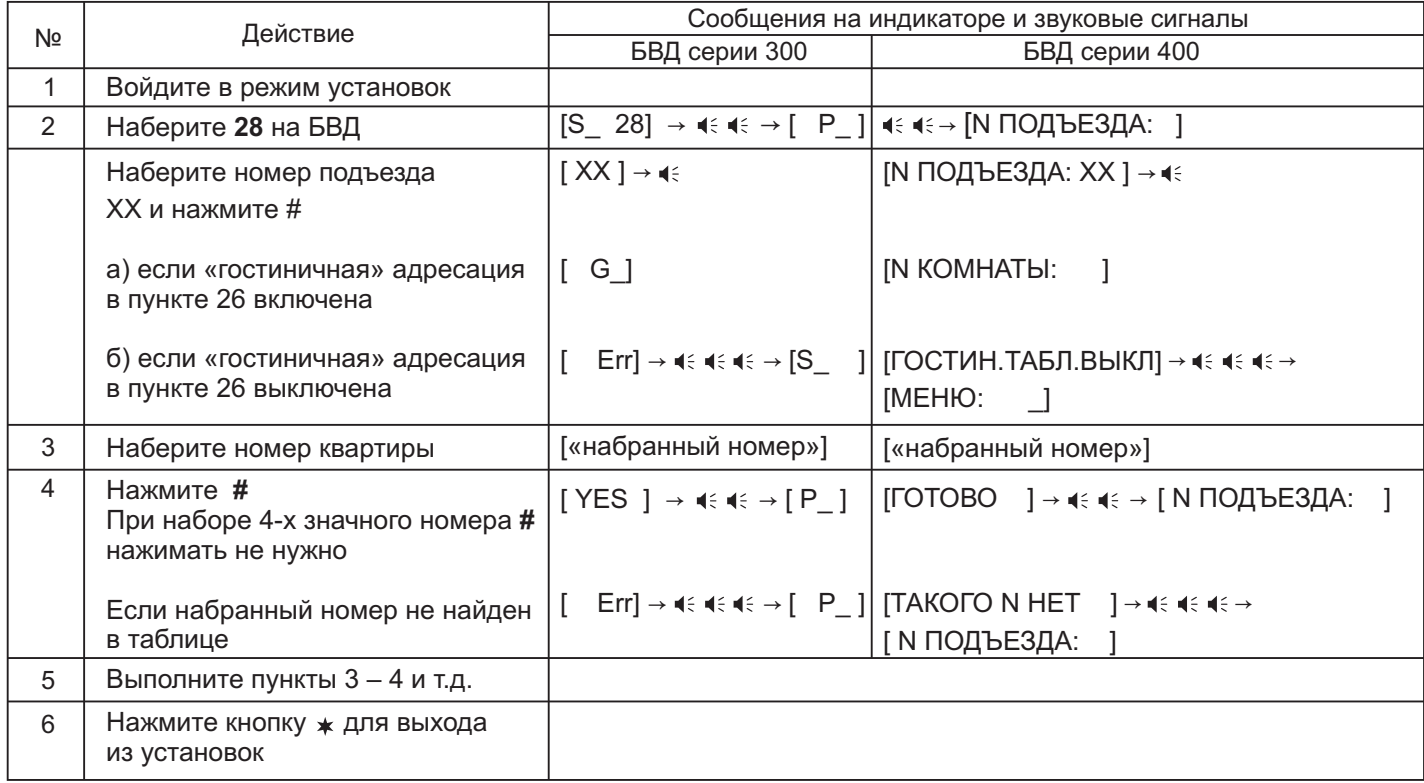

#### **Описание процедуры обновления базы ключей, включения / выключения вызова квартир, изменения системных установок с помощью бесконтактного модуля памяти VIZIT-RFM4**

Внимание! Данная опция доступна, если к блоку управления подключается блок вызова VIZIT, в наименовании которого присутствует буква **F** (RFID 13.56 МГц), например, БВД-432 **FCB**.

Для обновления / администрирования может быть использовано до 3-х модулей **VIZIT-RFM4** (объёма памяти 3-х Изменение базы данных блока управления и последующая запись этих изменений в модуль / модули VIZIT-RFM4 производится использованием программатора VIZIT-DM15. модулей достаточно для копирования всего содержимого памяти блока управления).

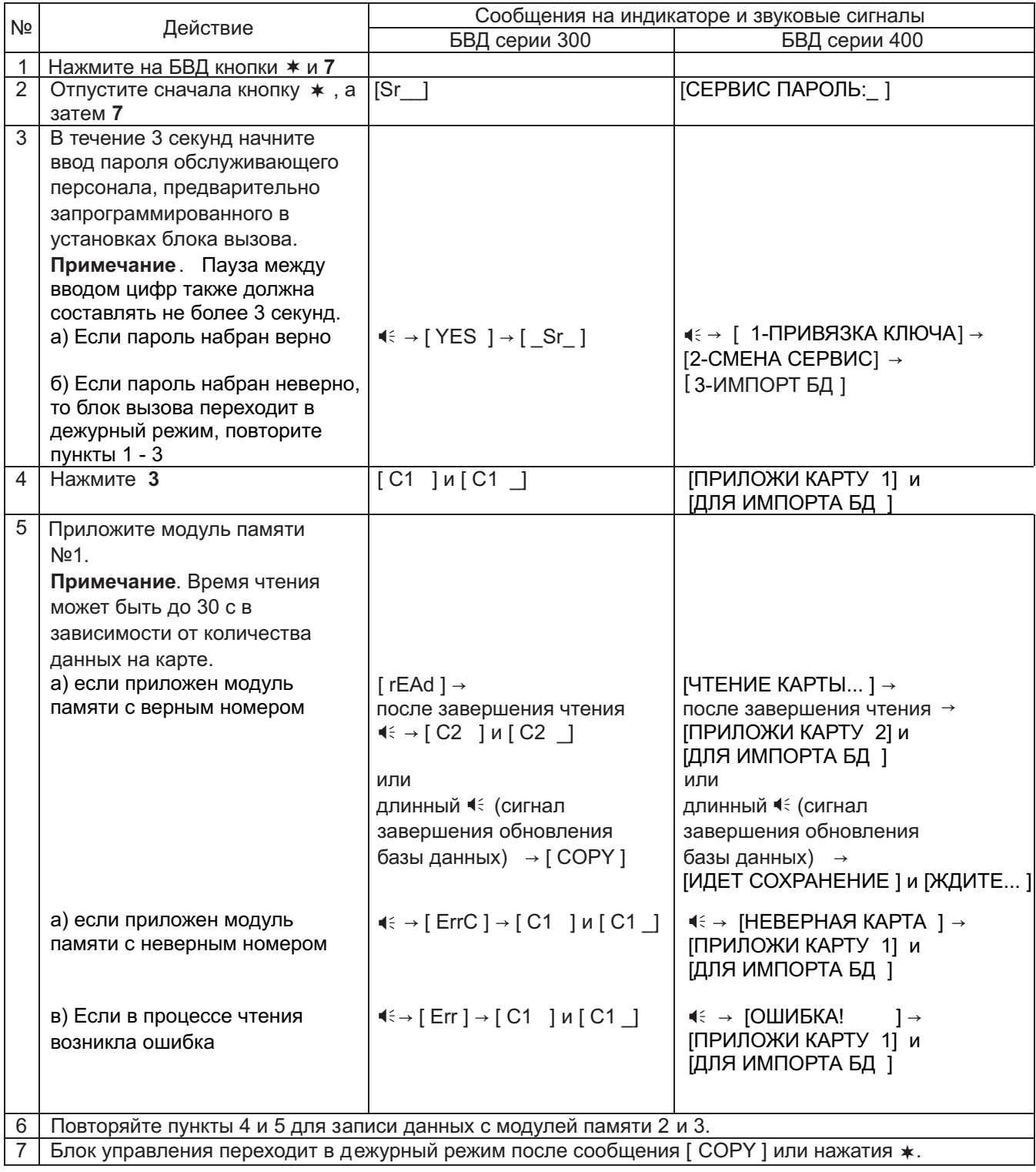

# **ОБНОВЛЕНИЕ ПРОГРАММНОГО ОБЕСПЕЧЕНИЯ БЛОКА УПРАВЛЕНИЯ**

В блоке управления предусмотрена возможность обновления программного обеспечения (ПО) на объекте.

Для этого используется блок сопряжения CU-14, подключённый к блоку управления и компьютеру, а также программа VIZIT Firmware Update. Программа VIZIT Firmware Update приведена в разделе ПРОДУКЦИЯ (на странице описания блока сопряжения CU-14) следующих интернет-ресурсов VIZIT:

www.domofon.ru,www.domofon-vizit.ru,www.domofon-vizit.kiev.ua,www.vizit-group.com/ru/ .

**Внимание.** При обновлении ПО записанные в блок управления пароль входа в режим установок и состояние блокировки перемычки WORK не изменяются.

#### **Для обновления ПО выполните в строгой последовательности действия, указанные ниже.**

- 1. Выключите блок управления.
- 2.Отсоедините от клемм TX/CUD, RX/DSD блока управления проводники блока вызова и соедините указанные клеммы с соответствующими клеммами блока сопряжения - **RX и TX**.
- 3. Соедините клеммы GND блока сопряжения и блока управления.
- 4. Установите перемычку блока управления **PRG/WORK/BTLDR** в положение **BTLDR**.
- 5. Включите питание блока управления.
- 6. Подключите блок сопряжения к компьютеру кабелем USB.
- 7. Запустите программу VIZIT Firmware Update.
- 8. Выполните обновление ПО блока управления, следуя инструкции к программе VIZIT Firmware Update.
- 9. Выключите питание блока управления.
- 10. Отключите блок сопряжения, соедините клеммы TX/CUD, RX/DSD блока управления с соответствующими проводниками, идущими к блоку вызова и установите перемычку PRG/WORK/BTLDR в положение WORK.

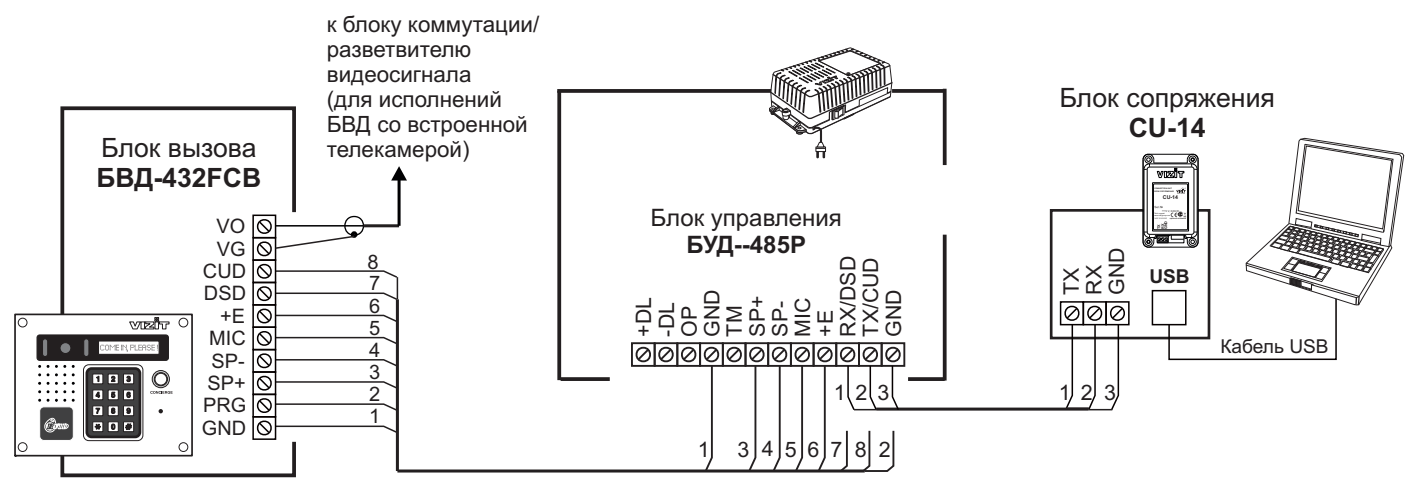

Схема соединений блока управления **БУД-485Р** с блоком сопряжения СU-14 и компьютером

## **ПРОВЕРКА РАБОТЫ И РЕГУЛИРОВКА БЛОКА УПРАВЛЕНИЯ**

- После установки блоков домофона / видеодомофона и проверьте правильность монтажа.
- **Примечание.** Нажатие любой кнопки сопровождается звуковым сигналом.  $\bullet$  Включите блок управления. Нажмите кнопку  $\,$  блока вызова.
- Проверьте возможность вызова абонентов в каждом из подъездов / домов.

Для этого на клавиатуре блока вызова, установленного на входе в огороженную придомовую территорию, набирайте условный номер подъезда / дома, затем #, затем номер квартиры. Набираемый номер выводится на дисплей. В блоке вызова и абонентском устройстве звучит вызывной сигнал.

Снимите трубку абонентского устройства. Проверьте наличие дуплексной связи.

время (от 1 до 20 с), в блоке вызова звучит сигнал отпирания замка и на индикатор блока вызова выводится Нажмите на абонентском устройстве кнопку отпирания замка, при этом замок открывается на установленное соответствующее сообщение. После отпускания кнопки звуковой сигнал прекращается. Связь между блоком вызова и УКП сохраняется в течение 80 секунд с начала разговора, или до укладки трубки, или до нажатия  $\ast$ , после чего домофон возвращается в дежурный режим.

При необходимости отрегулируйте громкость блока вызова в установках блока управления.

 Последовательно проверьте возможность вызова каждой из квартир, связь, дистанционное отпирание замка от УКП или монитора вызванного абонента.

- Установите общий код и индивидуальные квартирные коды отпирания замка, если они не были установлены ранее.
- Проверьте отпирание замка от общего и индивидуальных кодов (см. ПОРЯДОК РАБОТЫ).
- Выполните запись ключей и проверьте отпирание замка всеми ключами.

Примечание. При неправильном наборе кода, наборе несуществующего номера квартиры или использовании не записанного ключа звучит сигнал ошибки и домофон / видеодомофон переходит в дежурный режим.

### **ПОРЯДОК РАБОТЫ**

 $\bullet$  Для вызова абонента наберите условный номер подъезда / дома, затем #, затем номер квартиры. Вызывной сигнал звучит в УКП или мониторе соответствующей квартиры и дублируется в блоке вызова. При снятии абонентом трубки вызывной сигнал прекращается. Говорите с абонентом.

 Для отпирания замка входной двери подъезда абонент должен нажать кнопку отпирания замка на УКП или мониторе. Замок открывается, в блоке вызова звучит сигнал. Откройте дверь и войдите. Для перевода домофона в дежурный режим абонент должен повесить трубку.

• Для отпирания замка с помощью общего кода нажмите кнопки  $*$ ,  $#$  и наберите код. При наборе правильного кода замок открывается, звучит сигнал, на индикатор блока вызова выводится сообщение об отпирании замка. Откройте дверь и войдите.

В случае ошибки нажмите кнопку \* и повторите набор.

• Для отпирания замка с помощью индивидуального кода наберите <u>без пауз</u> номер квартиры, # и индивидуальный код для данной квартиры. Короткий сигнал звучит в УКП или мониторе соответствующей квартиры (если функция сигнализации использования индивидуального кода, ключа включена в установках блока управления). При наборе правильного кода замок открывается. Индикация режима аналогична отпиранию замка с помощью общего кода.

В случае ошибки нажмите кнопку \* и повторите набор.

 Для отпирания замка ключом приложите его к считывателю блока вызова. Звучит один короткий сигнал. Если <u>код ключа найден в памяти</u>, то замок открывается. При этом в квартире, ключ которой использовался, звучит короткий сигнал (если функция сигнализации использования индивидуального кода, ключа включена в установках блока управления). Если <u>код ключа не найден в памяти,</u> звучит сигнал ошибки.

Для отпирания замка изнутри нажмите кнопку для выхода.

Если посетитель у блока вызова говорит с абонентом, то сигнализация отпирания замка при нажатии кнопки для выхода или использовании ключа не производится.

### **Изменение индивидуального кода абонентом**

Абонент может самостоятельно (без входа в режим сервисных установок) изменить индивидуальный код отпирания замка. Для этого должен быть включён вызов в квартиру и включены индивидуальные коды в установках блока управления.

Изменение кода должны выполнять два человека. Один из них (посетитель) должен быть около блока вызова, другой (абонент) - около УКП или монитора.

• Посетитель набирает номер квартиры.

• Абонент снимает трубку УКП или монитора и нажимает кнопку отпирания замка 6 раз. Длительность нажатия и паузы между нажатиями - примерно 1 секунда. В блоке вызова звучит сигнал.

- Посетитель набирает три цифры нового кода. В блоке вызова звучит сигнал. Посетитель сообщает абоненту, что новый код набран (связь все еще работает).
- Абонент нажимает кнопку отпирания замка. -
- Посетитель нажимает  $*$ , или абонент вешает трубку.

### **ТЕХНИЧЕСКИЕ ХАРАКТЕРИСТИКИ**

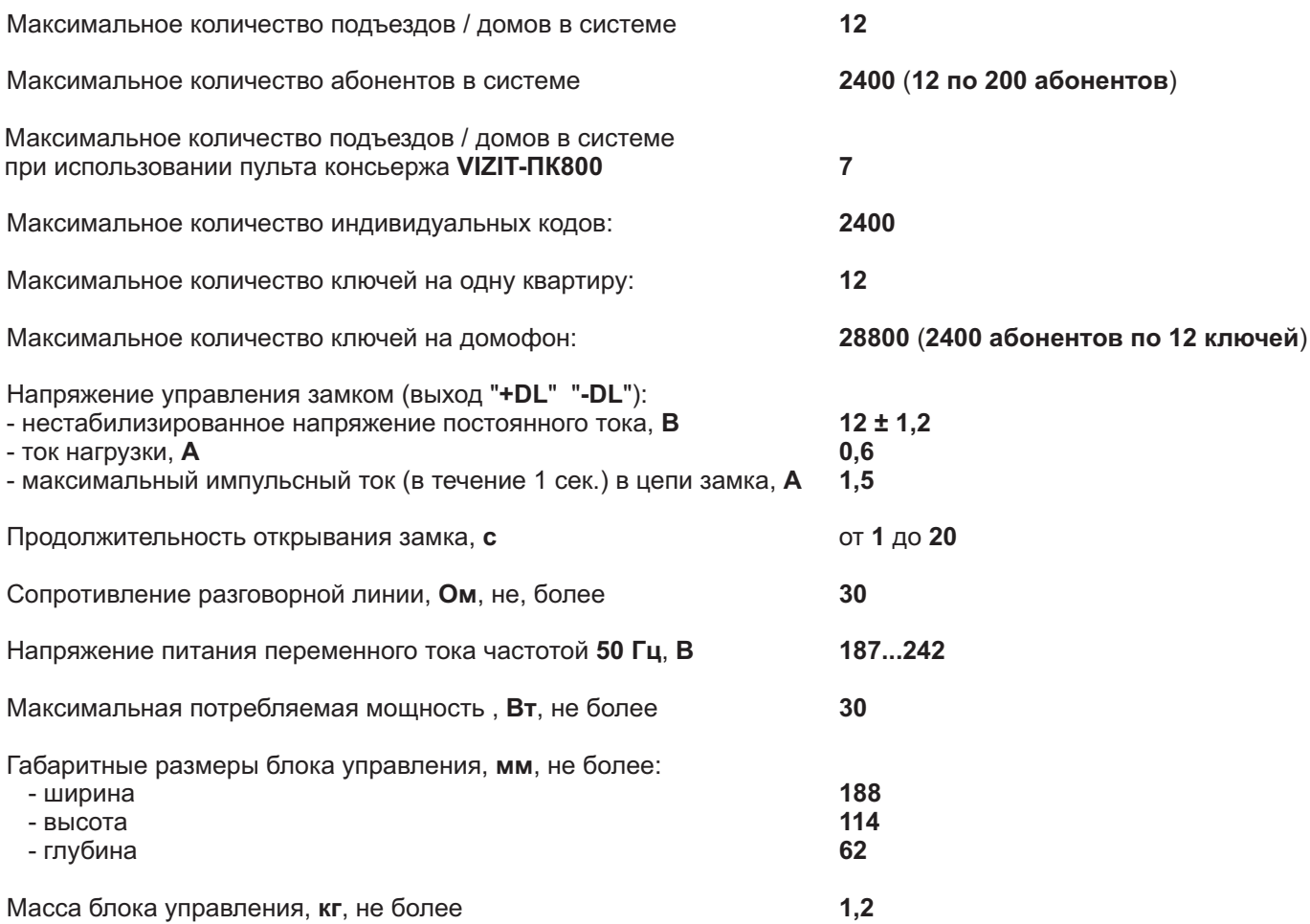

## **УСЛОВИЯ ЭКСПЛУАТАЦИИ**

Температура воздуха Относительная влажность воздуха **минус 0 плюс 40 °C 93% 25 °C** 30 до плюс 40 °С.

# Приложения А. Таблица соответствия номеров квартир

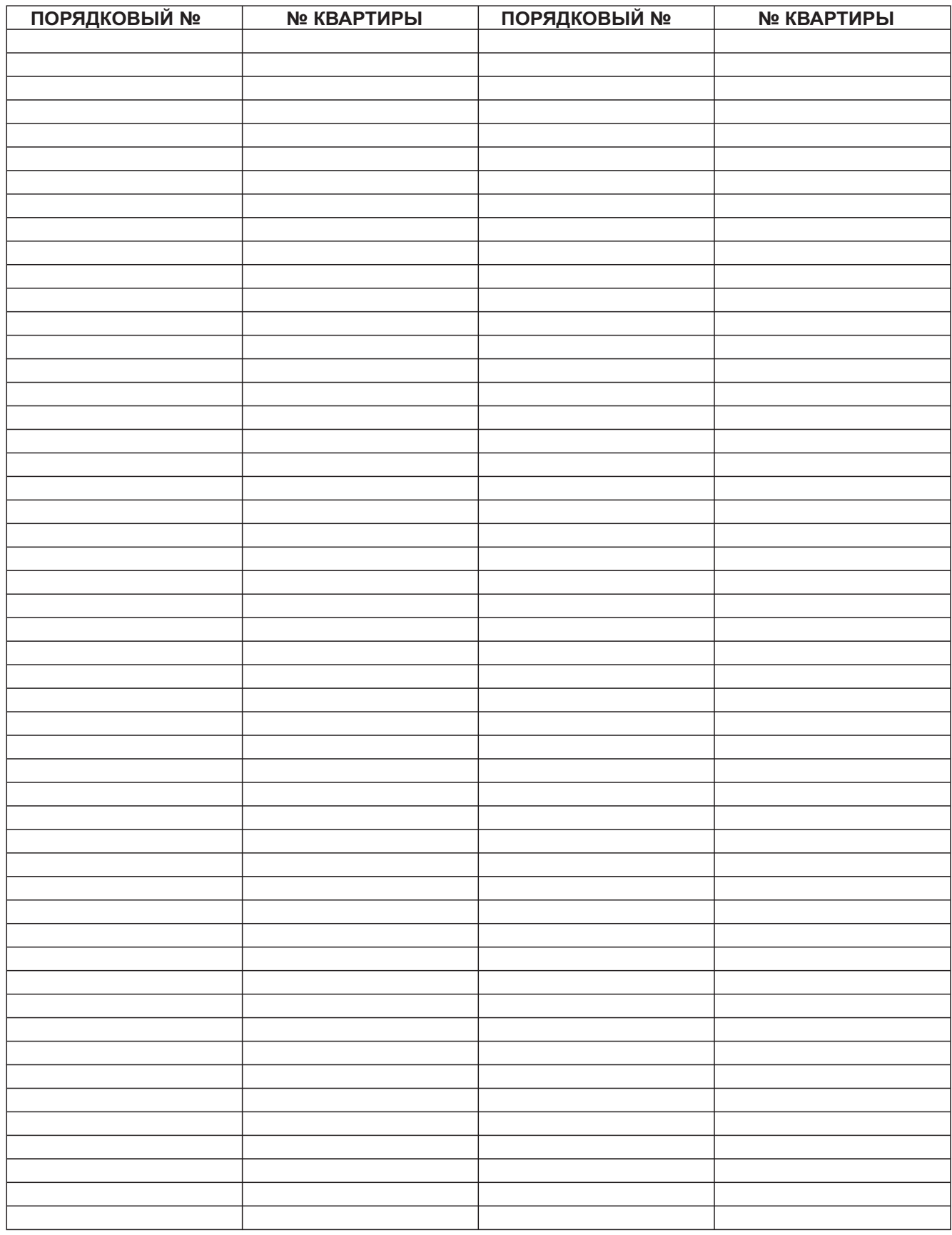

# Продолжение приложения А. Таблица соответствия номеров квартир

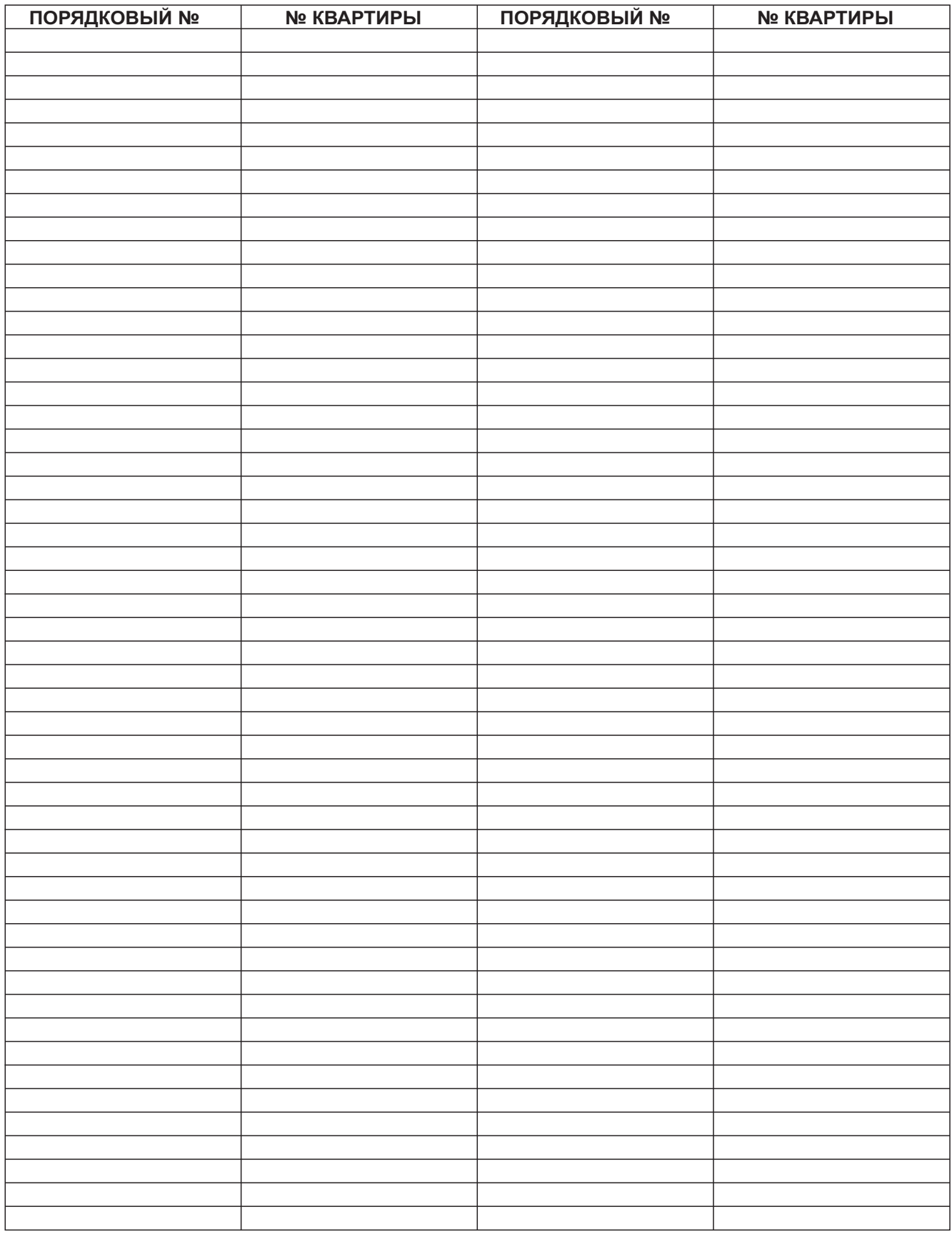